#### **BABV**

#### **KESIMPULAN DAN SARAN**

Bab ini berisi kesimpulan yang diperoleh selama pembuatan "Sistem *Ticketing* pada Kereta Api dengan Menggunakan Kartu Magnetik", serta beberapa saran untuk pengembangan di masa mendatang.

#### 5.1. **Kesimpulan**

- 1. Berdasarkan basil pengujian cara kerja alat sebagai berikut :
- Dengan persentase keberbasilan 100% berdasarkan tabel pengujian 4.1 (Rangkaian Infra Merah) dan 4.2 *(switch* pada komunikasi serial).
- Dengan persentase keberhasilan 97% berdasarkan tabel pengujian 4.3 (Saat akan masuk area stasiun), 4.4 (Saat akan keluar area stasiun) dan 4.5 (User Pengguna KA Pada pC).

Maka Sistem *Ticketing* pada Kereta Api dengan Menggunakan Kartu Magnetik ini berjaJan dengan baik.

2. Kartu – kartu yang telah terdaftar dapat digunakan dengan baik. Saldo penumpang berkurang sesuai dengan stasiun yang dituju. Sebingga tiket tidak digunakan satu kali seperti tiket yang ada saat ini.

#### 5.2. Saran

- 1. Sistem dikembangkan dengan mengisi data peJanggan kereta api di kartu sehingga databasenya tidak berada di stasiun secara keseluruhan.
- 2. Terdapat eara untuk membeli tiket melalui sistem pemesanan melalui srns *(short message service)* dari ponseJ.

## DAFTAR PUSTAKA

 $\mathcal{L}(\mathcal{L}^{\mathcal{L}})$  and  $\mathcal{L}(\mathcal{L}^{\mathcal{L}})$  and  $\mathcal{L}(\mathcal{L}^{\mathcal{L}})$ 

 $\label{eq:2.1} \frac{1}{2} \sum_{i=1}^n \frac{1}{2} \sum_{j=1}^n \frac{1}{2} \sum_{j=1}^n \frac{1}{2} \sum_{j=1}^n \frac{1}{2} \sum_{j=1}^n \frac{1}{2} \sum_{j=1}^n \frac{1}{2} \sum_{j=1}^n \frac{1}{2} \sum_{j=1}^n \frac{1}{2} \sum_{j=1}^n \frac{1}{2} \sum_{j=1}^n \frac{1}{2} \sum_{j=1}^n \frac{1}{2} \sum_{j=1}^n \frac{1}{2} \sum_{j=1}^n \frac{$ 

 $\ddot{\phantom{a}}$ 

#### DAFTAR PUSTAKA

1. Atmel, AT89S5t Data Sheet, Atmel Inc., USA ,2002

Hill, 1981

2. Chapweske, Adam (1999). PS/2 MouselKeyboard Protocol, diakses 10 oktober 2006 dari http://panda.cs.ndsu.nodak.edu/~achapwes/PICmicro/PS2/ps2.htm

3. Leach, Malvino. Digital Principles and ApIication 3th edition McGraw-

- 4. . .......... ,LCD Module User Manual Data Sheet, Prima Elektronik 2002.
- 5. .............**Magnetic Card,** diakses 25 november 2006 dari http://en.wikipedia.org/wiki/Magnetic card
- 6. .. ......... ,Electromagnetic Spectrum Infrared, diakses 25 november 2006 dari http://imagers.gsfc.nasa.gov/ems/infrared.html
- 7. .. ........ , Magnetic Card Strip Encoder and Reader, diakses 25 agustus 2006 dari http://www.freescale.com/webapp/sps/site/application.jsp
- 8. Malvino, Albert Paul, PH.D., E.E., Prinsip-Prinsip Elektronika, jilid satu,
- 9. Maxim, MAX232 Data Sheet, Maxim Inc., USA, 2000.
- 10. ST, ULN 2803 Data Sheet, SGS THOMPSON Microelectronic, Italy.
- 11. Peacock, Craig (19 August 2006). Interfacing the AT Keyboard, diakses 29 oktober 2006 dari http://www.beyondlogic.org/keyboard/keybrd.htm
- 12. Prasetia, Retna *Teori dan Praktek Interfacing Port ParaJel dan Port serial komputer dengan V'JSUaI Basic 6.0/ ReIna Prasetia* & *Catur Edi Wibowo:-* Ed.1- Yogyakarta: Andi 2004
- 13. Sanjaya, Ridwan. S.E, S.Kom Pemrograman Database Visual Basic 6.0 dan *Acces* 2000/XP12003 Tingkat *Lanjut* Elex Media komputindo, Jakarta 2006
- 14. .........., Automated Fare Collection System diakses 22 januari 2007 dari http://en.wikipedia.org/wiki/Automated Fare Collection System#Train
- 15. Zoreda, Jose Luis. Smart Cards Artech House, inc Norwood 1994

PERPUSTAKAA Universitäs Katolik Widya Mandala  $S \cup K A B A Y A$ 

# LAMPIRAN

 $\label{eq:2.1} \frac{1}{\|x\|^{2}}\leq \frac{1}{\|x\|^{2}}\leq \frac{1}{\|x\|^{2}}\leq \frac{1}{\|x\|^{2}}\leq \frac{1}{\|x\|^{2}}\leq \frac{1}{\|x\|^{2}}\leq \frac{1}{\|x\|^{2}}\leq \frac{1}{\|x\|^{2}}\leq \frac{1}{\|x\|^{2}}\leq \frac{1}{\|x\|^{2}}\leq \frac{1}{\|x\|^{2}}\leq \frac{1}{\|x\|^{2}}\leq \frac{1}{\|x\|^{2}}\leq \frac{$ 

 $\mathcal{A}^{\mathrm{max}}$ 

 $\sim 10$ 

 $\frac{\left\langle S_{\alpha}\right\rangle }{\left\langle \alpha\right\rangle }$ 

### Foto-foto Rangkaian Alat

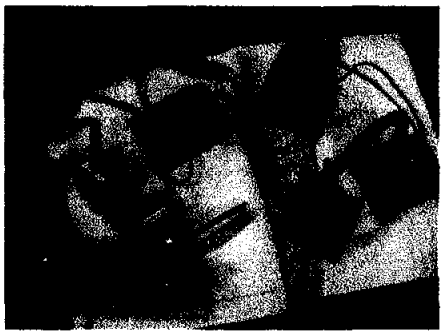

Foto Rangkaian dalam suatu stasiun

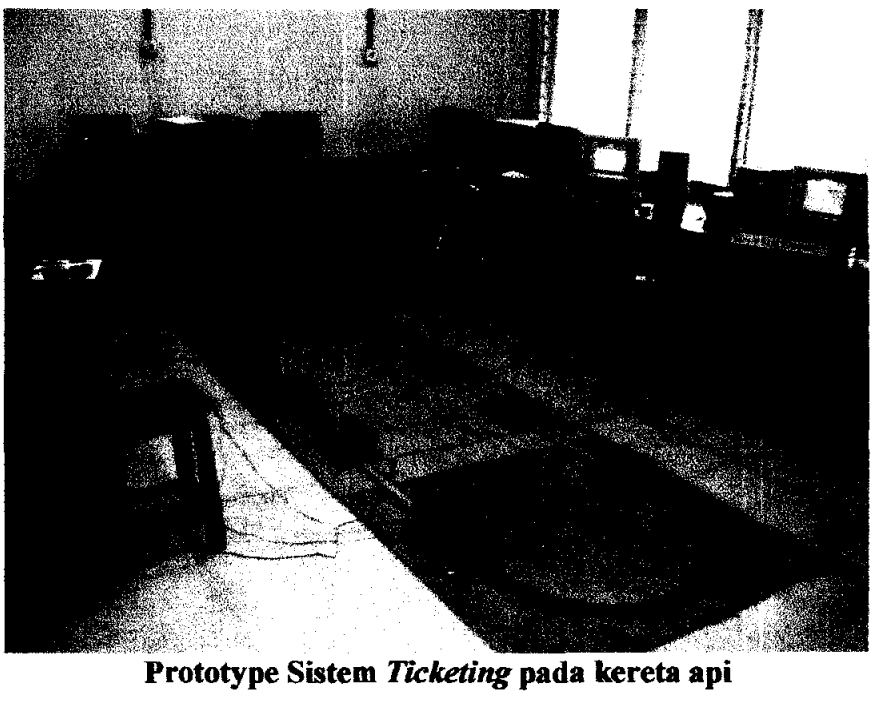

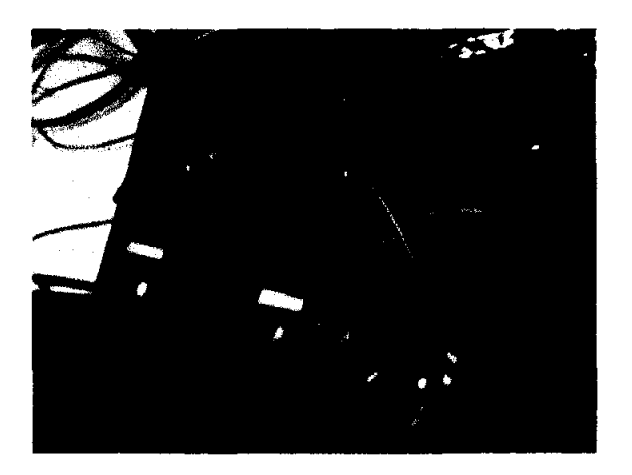

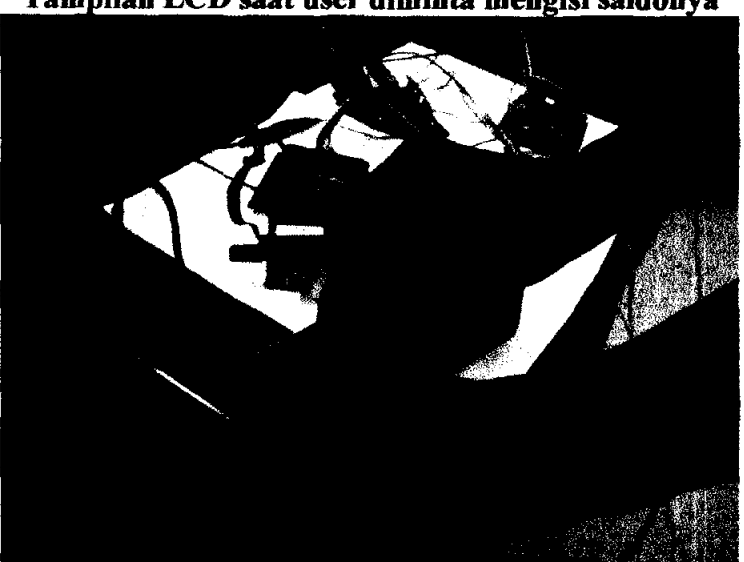

Tampilan LCD saat user diminta mengisi saldonya

Sliding saat masuk

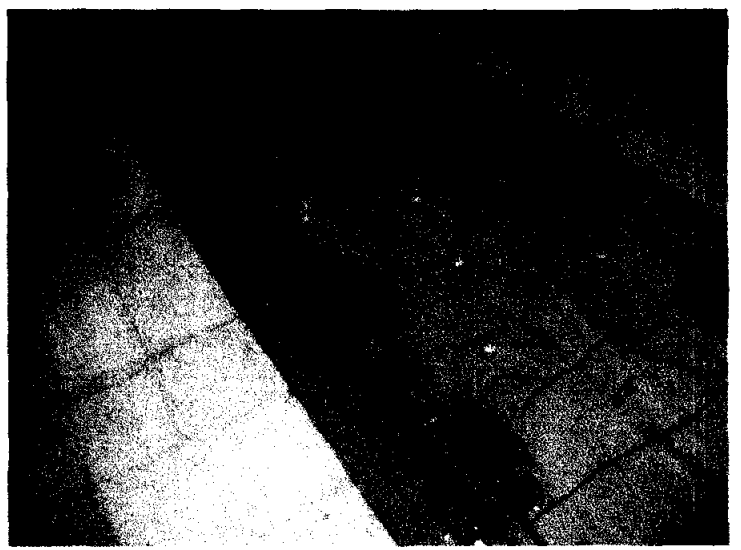

Rangkaian sensor dan *prototype* kereta apj

#### Pemrograman Visual Basic *"System Ticketing"*  Form Main Menu

```
Private Sub Mabout_ Click() 
Labe13.Caption = "Program ini didesain untuk TA yang berjudul System 
Ticketing Pada Kereta Api dengan Menggunakan Kartu magnetik Oleh 
Andri.F.F" 
End Sub 
Private Sub MKonek uc Click()
  FrmTesting_uc.Show
End Sub 
Private Sub MLogOut_Click()
  MSaldo.Enabled = False 
  MVoucher.Enabled = False 
  MLogln.Enabled = True 
  MLogOut.Enabled = False 
  Mserial.Enabled = False
End Sub 
Private Sub MSaldo Click()
  FrmSaldo.Show
End Sub 
Private Sub MSCOMM Click()
FrmUbahMSComm.Show
End Sub 
Private Sub MCIn Click()
  FrmCekIn.Show
End Sub 
Private Sub MCOut Click()
  FrmCekOut.Show
  End Sub 
Private Sub MExit Click()
  Unload FrmCekIn
  Unload FrmCekOut
  Unload FrmLogIn
  Unload FrmMainMenu
  Unload FrmSaldo
  Unload FrmTesting uc
  Unload FnnUbahMSComm 
  Unload Frm Validasi
  Unload Frm VBaru
  Unload FrmVIsi
End Sub
```
Private Sub MLogIn Click() FrmLogIn.Show End Sub Private Sub MValidasi Click() FrmValidasi.Show End Sub Private Sub Form Load() Dim ok As String  $MSaldo. Enabled = False$  $MVoucher. Enabeled = False$  $MLogIn. Enabled = True$  $MLogOut. Enabeled = False$  $Mserial. Enabeled = False$ 'SETTING FOR SERIAL COMUNICATION Dim Instring As String 'Use COM!  $MSComm1. CommPort = 1$ '9600 baud, no parity, 8 data, and 1 stop bit  $MSComm1. Setting s = "9600,N,8,1"$  $MSComm1. InputLen = 0$  $Text2. Text = MSComm1. Input$ 

End Sub

Private Sub MVBaru Click() FrmVBaru.Show End Sub

Private Sub MVIsi Click() FmiVIsi.Show End Sub

#### Form CekIn

Option Explicit Dim con As ADODB. Connection Dim rs As ADODB.Recordset Private Sub cmdReset\_Click() TxtNomor.Text  $=$  ""  $TxtPIN.Text = ""$ If FrmMainMenu.MSComm1.PortOpen - True Then FrmMainMenu.MSComm1.Output = "U" End If End Sub

```
Private Sub cmdBatal_Click()
  Unload Me
End Sub
Private Sub cmdTerima Click()
If FrmMainMenu.MSConun1.PortOpen = True Then
TxtNomor.Text = FrmMainMenu.MSComm1.Input
TxtPM = 0cmdTerima.BackColor = &HFF00&Dim kodeTiket As String
  Dim noPIN As String
  Dim mysql As String
  kode Tiket = TxtNomor. Text
  noPIN = TxtPIN.TextWith rs
    .Source = "SELECT * from TblTiket where KodeTiket=" * kodeTiket
      \& "' and PIN = " \& noPIN \& " and masaberlaku>" \& Date
      & " and len(PIN) = " & Len(noPIN)
    ActiveConnection = conCursonType = adOpenKeysetCursorLocation = addUseClientLockType = adLockBatchOptimistic.Open
  End With
  If rs RecordCount = 1 Then
    mysql = "INSERT INTO TblCheckIn(KodeTiket) VALUES(" & kodeTiket
\& ")"
    con.Execute (mysql)
    MsgBox ("Anda Berhasil Cek In")
    If FrmMainMenu.MSComm1.PortOpen = True Then
    FrmMainMenu.MSComm1.Output = "V"
    End If
      Else
    MsgBox ("Kartu Anda Tidak Valid")
  End If
  rs.close
  TxtNomor.Text = ""
```
TxtNomor. SetFo<mark>cus</mark><br>Else MsgBox ("Konekkan ke uc terlebih dahulu ") End If

End Sub

 $TxtPIN.Text = ""$ 

Private Sub Form Load() Set con = New ADODB.Connection con.Open "Provider=MSDASQL.l ;Persist Security Info=False;Data **Source=DBAKereia !!**  'con. Open "Provider=Microsoft.Jet.OLEDB.4.0;Data Source=" & \_ **, App.Path & n\Database\data.uldb;User Id=adilun;Password=;"**  Set rs = New ADODB.Recordset If FrmMainMenu.MSComm1.PortOpen = True Then FnnMainMenu.MSComml.Output= "U" End If End Sub

#### **Form CekOut**

Option Explicit Dim con As ADODB Connection Dim rs As ADODB.Recordset Dim rs 1 As ADODB.Recordset Private Sub cmdBatal\_Click() Unload Me End Sub

Private Sub cmdReset\_Click() TxtNomor. Text  $=$  ""  $Txt = ""$ If FrmMainMenu.MSComm1.PortOpen = True Then FrmMainMenu.MSComml.Output = "U" **End If** 

End Sub

Private Sub cmdTerima Click() If Frmlvlainlvlenu.MSComml.PortOpen = True Tnen TxtNomor.Text = FrmMainMenu.MSComml.Input  $TxtPN = 0$ cmdTerima.BackColor = &HFFOO&

```
Dim kodeTiket As String
 Dim noPIN As String
 Dim mysql As String
 Dim Saldo As Currency
 kode Tiket = TxtNomor Text
 noPIN = TxtPIN.TextWith rs
    Source = "SELECT * from TbITiket where KodeTiket=" * kodeTiket
      & "' and PIN = " & noPIN & " and masaberlaku>" & Date
      \& " and len(PIN) = " & Len(noPIN)
    ActiveConnection = conCursorType = adOpenKeysetCursocLocation = addUseClientLockType = adLockBatchOptimistic.Open
  End With
  If rs RecordCount = 1 Then
    With rs
      close
      .Source = "SELECT * from TblCheckIn where KodeTiket="" & kodeTiket
x<sup>***</sup>
      ActiveConnection = conCursorType = adOpenKeysetCursorLocation = adUscClient
      LockType = adLockBatchOptimistic.Open
    End With
    If rs RecordCount = 1 Then
      mysql = "DELETE FROM TblCheckIn WHERE KodeTiket = " &
kodeTiket & ""
      con.Execute (mysql)
      With rs1
        .Source = "SELECT * from TblTiket where KodeTiket="" * kodeTiket
& ***
         Action = conCursorType = adOpenKeysetCursorLocation = adUscClient
         LockType = adLockBatchOptimisticOpen.
      End With
```

```
Saldo = rs1.Fields("saldo"). Valuers1.close
      If Saldo > 0 Then
        MsgBox ("Anda Berhasil Cek Out")
        If FrmMainMenu.MSComm1.PortOpen = True Then
        FrmMainMcnu.MSComm1.Output = "S"
        End If
      Else
        MsgBox ("Saldo Anda telah habis, silahkan mengisi dulu")
        If FrmMainMenu MSComm1.PortOpen = True Then
        FrmMainMenu.MSComm1.Output = "E"
        End If
      End If
    Flse
      MsgBox ("Anda belum pernah Cek In")
    End If
  Else
    MsgBox ("Kartu Anda Tidak Valid")
  End If
  rs.close
  TxtNormor.Text = ""TxtPIN.Text = ***TxtNomor.SetFocus
  End If
End Sub
Private Sub Form Load()
  Set con = New ADODB.Connection
  con.Open "Provider=MSDASQL.1;Persist Security Info=False;Data
Source-DBAKereta"
  Set rs = New ADDB. Recordset
  Set rs1 = New ADDB. RecordsetIf FrmMainMenu.MSComm1.PortOpen = True Then
    FrmMainMenu MSComm1.Output = "U"
  End If
  End Sub
```
#### **Form Login**

```
Option Explicit 
Dim con As ADODB.Connection 
Dim rs As ADODB.Recordset 
Private Sub cmdBatal_Click()
  Unload Me 
End Sub 
Private Sub cmdOK Click()
  Dim usemame As String 
  Dim password As String 
  usemame = TxtUserName.Text 
  pass\vord = TxtPasSlvord. Text 
  With rs
    . Source = "SELECT • from TbLUser where UserName='" & username 
      & "' and Password = '" & password & "' and len(Password) = " &
Len(password) 
    .ActiveConnection = con 
    .CursorType = adOpenKeyset.CursorLocation = adUseClient 
    .LockTypc == adLockBatchC)ptirnistic 
    . Open 
  End With
  If rs. RecordCount = 1 Then
    FrmMainMenu.MSaido.Enabied = True 
    FrrnMainMenu.MV oucher.Enabled = True 
    FrmMainMenu.MLogIn.Enabied = Faise 
    FrmMainMenu.MLogOut.Enabled = True
    FrmMainMenu.Mserial.Enabled = True
    MsgBox ("Selamat datang" & username) 
    rs.close 
    Unload Me 
  Else 
    MsgBox ("Nama User atau Password Tidak Valid") 
    TxtUserName.Text = "" 
    TxtPassword. Text = ""
    TxtUserName. SetFocus
```
rs.close End If End Sub

Private Sub Form Load() Set con = New ADODB.Connection con.Open "Provider=MSDASQL.1; Persist Security Info=False; Data Source=DBAKereta" 'con.Open "Provider=Microsoft.Jet.OLEDB.4.0;Data Source=" & App.Path & "\Database\data.mdb:User Id=admin:Password=:" Set  $rs = New ADDB$ . Recordset End Sub

#### Form Saldo

Option Explicit Dim con As ADODB.Connection Dim rs As ADODB.Recordset Dim rs2 As ADODB.Recordset Dim rs3 As ADODB.Recordset Dim intPesan As TextBox

```
Private Sub CmdStaA1 Click()
  Dim kodeTiket As String
  Dim SaldoAsal As Currency
  Dim Kredit As Currency
  Dim mysql As String
  If FrmMainMenu MSComm1.PortOpen = True Then
  If FrmMainMenu.MSComm1.Output = "P" Then
  If FrmMainMenu MSComm1.Input = "TAA" Then
  CmdStaA1.BackColor = &HFF00&With rs
    .Source = "SELECT * from TblCheckIn"
    ActiveConnection = conCursorType = adOpenKeysetCursorLocation = addUseClientLockType = adLockBatchOptimisticOpen.
  End With
  ' Ambil Tarif dari TblTarif
  With rs2
    .Source = "SELECT * from TblTarif where stasiun = 1"
    AcitiveConnection = conCursorType = adOpenKeysetCursorLocation = adUseClient
```

```
LockType = adLockBatchOptimistic. Open 
  End With 
  Kredit = rs2. Fields("Tarif"). Valuers.MoveFirst
  While Not (rs.EOF) 
    kodeTiket = rs.Fields("kodeTiket").Value
    'Ambil Saldo Tiket dari TblTiket 
    With rs3
       . Source = "SELECT * from TblTiket where kodeTiket = " & kodeTiket &n i H
       .ActiveConnection = con 
       .CursorType = adOpenKeyset 
       .CursorLocation == adUseClient 
       .LockTypc = adLockBatchOptimistic
       OpenEnd With
    SaldoAsal = rs3. Fields("Saldo"). ValueSaldoAsal = SaldoAsal - Kredit
    mysql = "UPDATE TblTiket SET Saldo = " \& SaldoAsal \& " where
kodeTiket = "" & kodeTiket & ""
    con. Execute (mysql) 
    rs3.ciose 
    rs.MoveNext 
  Wend 
  rs.close 
  rs2.c1ose 
  MsgBox ("Saldo Telah Terupdate") 
End If
End If 
End If 
End Sub 
Private Sub cmdBatal Click()
  Unload Me 
End Sub 
Private Sub cmdhitung Click()
Timer1.Interval = 60000 '1 menit
```

```
Timerl.Enabled = True 
End Sub 
Private Sub CmdStaA2 Click()
Dim kodeTiket As String 
  Dim SaldoAsal As Currency 
  Dim Kredit As Currency 
  Dim mysql As String 
  If FrmMainMenu, MSComm1.PortOpen = True Then
    If FrrnMainMenu.MSComm1.0utput = "P" Then If FrmMainMenu.MSComm1.Input = "TAA" Then
  CmdStaA2.BackColor = & HFF00&With rs
    . Source = "SELECT * from TblCheckIn"
    ActiveConnection = con.CursorType = adOpenKeyset 
    .CursorLocation = adUseClient 
    .LockType = adLockBatchOptimistic 
    .Open 
  End With 
  , Ambil Tarif dari TblTarif 
  With rs2
'!11l 
    . Source = "SELECT * from TblTarif where stasiun = 1".ActiveConnection = con 
    .CursorType = adOpenKeyset 
    .CursorLocation = adUseClient 
    .LockType = adLockBatchOptimistic 
    .Opeu 
  End With 
  Kredit = rs2.Fields("Tarif').Value 
  rs.MoveFirst 
  While Not (rs.EOF) 
    kodeTiket = rs.Fields("kodeTiket"). Value 
    'Ambil Saldo Tiket dari TblTiket 
     With rs3
       . Source = "SELECT * from TblTiket where kodeTiket = "" \& kodeTiket \&.ActiveConnection = con 
       .CursorType = adOpenKeyset 
       .CursorLocation = adUseClient 
       .LockTypc == udLockBatchOptirnistic
```

```
·Open 
    End With 
    SaldoAsal = rs3.Fields("Saldo").Value 
    SaidoAsai = SaidoAsai - Kredit 
    mysql = "UPDATE TblTiket SET Saldo = " & SaldoAsal & " where
kodeTiket = "" \& kodeTiket \& ""
    con.Execute (mysql) 
    rs3.close 
    rs.MoveNext 
  Wendrs.close 
  rs2.dose 
  MsgBox ("Saldo Telah Terupdate") 
End If 
End If 
End If 
End Sub 
Private Sub CmdStaB1 Click()
  Dim kodeTiket As String
  Dim SaldoAsal As Currency 
  Dim Kredit As Curreney 
  Dim mysql As String 
  If FrmMainMenu.MSComml.PortOpen = True Then 
  If FrmMainMenu.MSComml.Output = "P" Then 
  If FrmMainMenu.MSComm 1. Input = "TBB" Then 
  CmdStaB1.BackColor = &HFF00&With rs.
    . Source = "SELECT * from TbiCheckIn"
     .ActiveConnection = con
     .CursorType = adOpenKeysei 
     .CursorLocation = adUseClient 
    .LockType = adLockBatchOptinustic 
     .Open 
  End With
  IAmbil Tarif dari TblTarif 
  With rs2
     . Source = "SELECT * from TbITarif where stasiun = 2".ActiveConnection = con
     CursorType = adOpenKeyset.CursorLocation = adUseClient 
     .LockType = adLockBatchOptimistic
```
. Open End With Kredit = rs2.Fields("Tarif'). Value rs.MoveFirst While Not (rs.EOF) **kodeTiket = rs.Fields("kodeTiket"). Value**  'Ambil Saldo Tiket dari TbITiket With<sub>rs3</sub> . Source = "SELECT  $*$  from TblTiket where kodeTiket = "" & kodeTiket &  $\cdots$  $.$ ActiveConnection  $=$  con .CursorType = adOpenKeyset .CursorLocation = adUseClient **.LockTypc =: udLockBatchOptimistic**  . Open End With SaldoAsal = rs3.Fields("Saldo").Value SaidoAsai = SaidoAsai - Kredit mysql = "UPDATE TblTiket SET Saldo = "  $&$  SaldoAsal  $&$  " where kodeTiket =  $\mathcal{H} \&$  kodeTiket  $\&$   $\mathcal{H}$ " con. Execute (mysql) rs3.close rs.MoveNext Wend rs.close rs2.ciose MsgBox ("Saldo Telah Terupdate") End If End If End If End Sub Private Sub CmdStaCl\_Click() Dim kodeTiket As String Dim SaldoAsal As Currency

Dim Kredit As Currency Dim mysql As String If  $FmMaimMenu.MSComm1.PortOpen = True$  Then

```
If FrmMainMenu. MSComm 1. Output = "P" ThenIf FrmMainMenu.MSComm1. Input = "TCC" ThenCmdstaC1.BackColor = &HFFOO&With rs
    . Source = "SELECT * from TblCheckIn" 
    .AetiveConnection = eon 
    .CursorType = adOpenKeyset 
    .CursorLocation = adUscClicnt
    .LockType = adLockBatchOptimistic 
    . Open 
  End With 
  , Ambil Tarif dari TblTarif 
  With rs2
    .Source = "SELECT * from TblTarif where stasiun = 3"
    .ActiveConnection = con 
    .CursorType = adOpenKeyset 
    .CursorLocation = adUseClient 
    .LockType = adLockBatchOptimistic 
    . Open 
  End With
  Kredit = rs2.Fields("Tarif").ValuerS.MoveFirst 
  While Not (rs.EOF) 
    kodeTiket = rs.Fields("kodeTiketff
). Value 
    'Ambil Saldo Tiket dari TblTiket 
    With rs3
       .Source = "SELECT * from TblTiket where kodeTiket = "" & kodeTiket &
oJ.!! 
       .ActiveConnection = con 
       .CursorType = adOpenKeyset 
       .CursorLocation = adUseClient 
       .LockTypc = adLockBatch(Jptirr.istic 
       . Open 
    End With 
    SaldoAsal = rs3.Fields("Saldo").Yalue 
    SaidoAsai = SaidoAsai - Kredit 
    mysql = "UPDATE TblTiket SET Saldo = " & SaldoAsal & " where
kodeTiket = \mathcal{X} kodeTiket & \mathcal{X}con. Execute (mysql)
```

```
rs3.close 
    rS.MoveNex1 
  Wend 
  rs.c1ose 
  rs2.close 
  MsgBox ("Saldo Telah Terupdate") End If
  End If 
End If 
End Sub 
Private Sub CmdStaD1 Click()
  Dim kodeTiket As String 
  Dim SaldoAsal As Currency 
  Dim Kredit As Currency 
  Dim mysql As String 
If FrmMainMenu.MSComm1.PortOpen = True Then
  If FrmMainMenu.MSComm1.Output = "P" Then
  If FrmMainMenu.MSComm1.Input = "TDD" Then
  CmdStaDI.BackColor = & HFF00&With rs
    . Source = "SELECT * from TblCheckIn"
    .ActiveConnection = con
    .CursorType = adOpenKeyset
    .CursorLocation = adUseClient
    .LockType = adLockBatchOptimistic
    . Open 
  End With 
  , Ambil Tarif dari TbITarif 
  With rs2
    .Source = "SELECT * from TblTarif where stasiun = 4"
    .ActiveConnection = con
    .CursorType: = adOpenKeyset
    .CursorLocation = adUseClient
    .LockType = adLockBatchOptimistic 
     .Open 
  End With 
  Kredit:= rs2.Fields("Tarif").Value
```
rs.MoveFirst

While Not (rs.EOF)

```
ilIff 
    kodeTiket = rs.Fields("kodeTiket"). Value 
    'Ambil Saldo Tiket dari TblTiket
    Wiihrs3 
       .Source = "SELECT * from TbITiket where kodeTiket = "" & kodeTiket &
       .ActiveConnection = con 
       .CursorType = adOpenKeyset
       .CursorLocation = adUseClient 
       .LockType = adLockBatchOptimistic
       .Open 
    End With 
    SaldoAsal = rs3.Fields("Saldo").Value 
    SaidoAsai = SaidoAsai - Kredit 
    mysql = "UPDATE TblTiket SET Saldo = " & SaldoAsal & " where
kode Tiket = "\& kode Tiket \& ""
    con.Execute (mysql) 
    rs3.close 
    rs.MoveNext
  Wend 
  rs.close 
  rs2.ciose 
  MsgBox ("Saldo Telah Terupdate") 
  End If
  End If 
  End If 
End Sub 
Private Sub CmdStaB2 Click()
Dim kodeTiket As String 
  Dim SaldoAsal As Currency 
  Dim Kredit As Currency
  Dim mysql As String 
  If FrmMainMenu. MSComm 1. PortOpen = True Then
  IfFnnMainMenu.MSComml.Output = "P" Then 
  If FrmMainMenu. MSComm1. Input = "TBB" ThenCmdStaB2.BackColor = &HFFOO& 
  With rs
     Source = "SELECT * from TblCheckIn".ActiveConnection = con 
    .CursorType = adOpenKeyset 
     .CursorLocation = adUseClient
```

```
.LockType = adLockBatch()ptinllstic
```

```
. Open 
  End With 
  , Ambil Tarif dari TblTarif 
  With rs2
     . Source = "SELECT * from TblTarif where stasiun = 2".ActiveConnection = con 
    .CursorType = adOpenKeyset 
     .CursorLocation == adUseClient 
    LockType = adLockBatchOptimisticfk...~~ .'-Jpvu 
  End With 
  Kredit = rs2. Fields("Tarif"). ValuerS.MoveFirst 
  While Not (rs.EOF) 
    kodeTiket = rs.Fields("kodeTiket"). Value 
     'Ambil Saldo Tiket dari TblTiket
     With rs3
       . Source = "SELECT * from TbITiket where kodeTiket = "" & kodeTiket &
0.000.ActiveConnection = con 
       .CursorType = adOpenKeyset 
       .CursorLocation = adUseClient 
       .LockTypc ::::: adLockBatchOptimistic 
       . Open 
    End With 
     SaldoAsal = rs3.Fields("Saldo").Value 
     SaidoAsai = SaidoAsai - Kredit 
     mysql = "UPDATE TblTiket SET Saldo = " & SaldoAsal & " where
kodeTiket = '" & kodeTiket & "'" 
     con.Execute (mysql) 
    rs3.close 
    rS.MoveNexi 
  Wend
  rs.close 
  rs2.ciose 
  MsgBox ("Saldo Te1ah Terupdate") 
  End If 
End If
```
End If End Sub

```
Private Sub CmdStaC2 Click()
Dim kodeTiket As String 
  Dim SaldoAsal As Currency 
  Dim Kredit As Currency 
  Dim mysql As String 
If FrmMainMenu.MSComm1.PortOpen = True Then
  If FrmMainMenu. MSComm1. Output = "P" ThenIf FrmMainMenu.MSComm1.Input = "TCC" Then
  CmdStaC2.BackColor = &HFFOO& 
  With rs.
     . Source = "SELECT * from TblCheckIn" 
     ActiveComlection = con.CursorType = adOpenKeyset 
     .CursorLocation = adUseClient 
     .LockType = adLockBatchOptimistic 
     . Open 
  End With 
  , Ambil Tarif dari ThlTarif 
  With rs2
     . Source = "SELECT * from TbITarif where stasiun = 3".ActiveConnection = con 
     .CursorType = adOpenKeyset 
     .CursorLocation = adUseClient 
     .LockType = adLockBatchOptimistic (~ .... ~ ,""""p,-,u. 
  End With 
  Kredit = rs2.Fields("Tarif"). Valuers.MoveFirst
  While Not (rs.EOF) 
     kodeTiket = rs.Fields("kodeTiket"). Value'Ambil Saldo Tiket dari TbITiket 
     With rs3
       . Source = "SELECT * from TblTiket where kodeTiket = "" & kodeTiket &
\overline{a}ActiveConnection = con 
       .CursorType = adOpenKeyset 
       .CursorLocation = adUseClient
```

```
.LockType = adLockBatchOptimistic 
       . Open 
    End With 
    SaldoAsal = rs3.Fields("Saldo").Value 
    SaldoAsal = SaldoAsal - Kredit 
    mysql = "UPDATE TblTiket SET Saldo = " & SaldoAsal & " where
kodeTiket = '" & kodeTiket & '"'' 
    con. Execute (mysql) 
    rs3.close 
    rs.MoveNext 
  Wendrs.close 
  rs2.close
  MsgBox ("Saldo Telah Terupdate") 
  End If 
  End If End If
End Sub 
Private Sub CmdStaD2 Click()
Dim kodeTiket As String
  Dim SaldoAsal As Currency 
  Dim Kredit As Currency
  Dim mysql As String 
If FrmMainMenu.MSComml.PortOpen = True Then 
  If FrmMainMenu.MSComm1.0utput = "P" Then 
  If FrmMainMenu.MSComm 1. Input = "TDD" Then 
  CmdStaD2.BackColor = & HFF00&With rs
    . Source = "SELECT * from TbiCheckln" 
    .ActiveConnection = con 
    .CursorType = adOpenKeyset 
    .CursorLocation = adUseClient 
    .LockType = adLockBatchOptimistic
    . Open 
  End With
  IAmbil Tarif dari TblTarif 
  With rs2
    . Source = "SELECT * from TblTarif where stasiun =4".ActiveConnection = con 
    .CursorType = adOpenKeyset 
    .CursorLocation = adUseClient
```

```
.LockType = adLockBatchOptimistic 
     . Open 
  End With 
  Kredit = rs2.Fields("Tarif"). Value 
  rS.MoveFirst 
  While Not (rs.EOF) 
    kcdeTiket = rs.Fields("kcdeTiket").Value 
    'Ambil Saldo Tiket dari TblTiket 
     With rs3
       . Source = "SELECT * from TblTiket where kodeTiket = "" & kodeTiket &
B 110
       .ActiveConnection = con 
       .CursorType = adOpenKeyset 
       .CursorLocation = adUseClient 
       .LockTypc :::: adLockBatchOptimistic 
       . Open 
    End With 
     SaldoAsal = rs3.Fields("Saldo").Value 
     SaldoAsal = SaidoAsal - Kredit 
    mysql = "UPDATE TblTiket SET Saldo = " & SaldoAsal & " where
kodeTiket = " & kodeTiket & "con.Execute (mysql) 
    rs3.close 
    rs.MoveNext
  Wend
  rs.close 
  rs2.close 
  MsgBox ("Saldo Telah Terupdate") 
  End If
  End If 
  End If 
End Sub 
Private Sub Form Load()
  Set con = New ADODB.Connection 
  con.Open "Provider=MSDASQL.l ;Persist Security Info=False;Data 
Source=DBAKereta"
  'con. Open "Provider=Microsofi.Jet.OLEDBA.O;Data Source=" & _
```
App.Path & "\Database\data.mdb;User Id=admin;Password=;"  $Set$   $rs = New ADDB. Recordset$  $Set rs2 = New ADDB. Recordset$  $Set rs3 = New ADDB. Recordset$ End Sub Private Sub Timer1\_Timer() Timer2.Interval =  $60000$  '1 menit  $Timer2. Enabled = True$ End Sub Private Sub Timer2\_Timer() Timer3.Interval =  $60000$  '1 menit  $Time 3. Enable d = True$ End Sub Private Sub Timer3 Timer() Timer4.Interval =  $60000$  '1 menit  $Timer4. Enabled = True$ End Sub Private Sub Timer4 Timer() Timer5.Interval =  $60000$  '1 menit  $Timer 5. Enable d = True$ **End Sub** 

Private Sub Timer5 Timer() MsgBox ("Waktu Udah 5 menit") End Sub

#### Form Testing Uc

**Option Explicit** Dim i As Integer Dim Buffer As Variant Dim Empty Buffer As Variant Dim sBuffer As String Dim lEnd As Long Dim sData As String Dim Instring As String Dim sMidText As String

Private Sub cmdPilih Click() If FrmMainMenu.MSComm1.PortOpen = True Then FrmMainMenu.MSComm1.Output = "P" End If End Sub

'Private Sub Form Load() Dim sBuffer As String 'Dim lEnd As Long

```
'Dim sData As String
Private Sub send Click()
If FrmMainMenu.MSComm1.PortOpen = True Then
FrmMainMenu.MSComm1.Output = Text1.Text
send.BackColor = &HFF00&End If
End Sub
Private Sub receiver Click()
receiver.BackColor = &HFF00&If FrmMainMenu.MSComm1.PortOpen = True Then
Text2.Text = FrmMainMenu.MSComm1.Input
If FrmMainMenu.MSComm1.PortOpen Then
  If Text2. Text = "NAA" ThenMsgBox ("Selamat Datang Penumpang")
   FrmCekIn.Show
  Else
  If Text2. Text = "TAA" ThenMsgBox ("Terima Kasih atas Kunjungannya")
    FrmCekOut.Show
    Else
  If Text2. Text = "CAA" ThenMsgBox ("Cek Kartu Anda")
   FrmValidasi.Show
Else
  If Text2. Text = "IAA" ThenMsgBox ("Hubungi Operator untuk Mengisi")
    End If
      End If
    End If
      End If
End If
End If
End Sub
Private Sub clear Click()
Text1.Text = "Text2.Text = "elear.BackColor = &HFF00&End Sub
Private Sub close Click()
Unload Me
End Sub
```

```
Private Sub disconnect_Click()
If FrmMainMenu.MSComm1.PortOpen = True Then
```
FrmMainMenu.MSComm1.PortOpen = False End If StatusBar1.Panels("Status").Text = "Status: DisConnect" StatusBarl.Panels("Setting").Text = "Setting: COM" & FrmMainMenu.MSComm1.CommPort & "," & FrmMainMenu.MSComm1.Settings Label4.Caption = " Tip : Klik menu Connect untuk membuka Port Serial" Shape1.FillColor =  $&$ HFF $&$ disconnect.BackColor =  $&$ HFF $&$ connect.BackColor =  $&$ H8000000F End Sub

Private Sub connect Click() Dim i As Integer On Error GoTo Handle Error FrmMainMenu.MSComm1.PortOpen = True For  $i = 0$  To 7 Shape1.FillColor =  $&$ HFF00 $&$ 

 $'Time1. Interval = 50$  'sementara ntik buka 'Timer1.Enabled = True 'sementara ntik buka

connect.BackColor =  $&$ HFF00 $&$ disconnect.BackColor =  $&H8000000$ F

Next i  $StatusBar1.Panels("Status"). Text = "Status : Offline"$ StatusBar1.Panels("Setting").Text = "Setting: COM" & FrmMainMenu.MSComm1.CommPort & "," & FrmMainMenu.MSComm1.Settings Exit Sub

```
Handle Error:
MsgBox Error$, 48, "Konfirmasi Kesalahan Setting"
For i = 0 To 7
Shapel.FillColor = \&HFF\&Next i
End Sub
Private Sub Timer1 Timer()
  'FrmMainMenu.MSComm1.Output = Text1.Text 'sementara ntik buka
  'Text2.Text = FrmMainMenu.MSComm1.Input 'sementara ntik buka
End Sub
```
#### **FOrnI Ubah MSComm**

Option Explicit Dim i As Integer Dim Buffer As Variant Dim Empty \_Buffer As Variant Private Sub Command2\_Click() **Unload Me** End Sub Sub Form Load()  $Dim i As Integer, Settings As String, Offset As Integer.$ 'Load Port Settings For  $i = 1$  To 4 cbPort.AddItem "COM" & Trim\$(Str\$(i)) Next<sub>i</sub> , Load Speed Settings **cbBitsPerSecond.Addltenl "110"**  cbBitsPerSecond.AddItem "300" **cbBitsPcrSccond.AddItcm "600"**  cbBitsPerSecond.AddItem "1200" cbBitsPerSecond.AddItem "2400" cbBitsPerSecond.AddItem "4800" cbBitsPerSecond.AddItem "9600" cbBitsPerSecond.AddItem "14400" cbBitsPerSecond.AddItem "19200" cbBitsPerSecond.AddItem "28800" cbBitsPerSecond.AddItem "38400" cbBitsPerSecond.AddItem "56000" cbBitsPerSecond.AddItem "57600" cbBitsPerSecond.AddItem "115200" cbBitsPerSecond.AddItem "128000" **cbBitsPerSecond.Addltei11 "256000"**  , Load Data Bit Settings cbDataBits.Addltem "5" cbDataBits.AddItem "6" **cbDataBiis.Addltem !!7!!**  cbDataBits.AddItem "8" , Load Parity Settings  $\text{c}$ bParity.AddItem "Even" cbParity.AddItem "Mark" cbParity.AddItem "None"

```
cbParity.AddItem "Odd" 
cbParity.AddItem "Space" 
' Load Stop Bit Settings
cbStopBits.AddItem "i" 
cbStopBits.Additem "1.5" 
cbStopBits.AddItem "2" 
'Load Flow Control Settings
cbFiowControLAddltem "None" 
cbFlowContro1.AddItem "Xon / Xoff" 
cbFlowControl.AddItem "RST" 
cbFlowControl.AddItem "Xon / RST" 
, Set Default Settings 
Setting FrmMainMcnu. MSComm1. Settings
If InStr(Settings, "") > 0 Then
  Offset = 2Else 
  Offset = 0End If 
cbBitsPerSecond.Text = Left$(Settings, Len(Settings) - 6 - Offset) 
Select Case Mid$(Settings, Len(Settings) - 4 - Offset, 1)
Case "e" 
  cbParity.ListIndex = 0Case "m" 
  cbParity.ListIndex = 1Case "n" 
  cbParity.ListIndex = 2Case "0" 
  cbParity.ListIndex = 3Case "s"
  cbParity.ListIndex = 4 
End Select 
cbDataBits. Text = Mid\$(Setting, Len(Settings) - 2 - Offset, 1)cbStopBits. Text = Right$(Settings, 1 + Offset)cbPort.ListIndex == FrmMainMenu.MSComml.CommPort - 1 
cbFlowControl.ListIndex = Mid(FmMainMenu.MSComm1.Handshaking, 1, 1)End Sub 
Private Sub Command1 Click()
 IfFrmMainMenu.MSComml.PortOpen = True Then 
   FrmMainMenu.MSComm1. PortOpen = False
```
End If  $FrmMainMenu.MSComm1.CommPort = cbPort.ListIndex + 1$ FrmMainMenu.MSComm1.Settings =  $Trim$(cbBitsPerSecond.Text)$  & "," & Left\$(cbParity.Text, 1) & "," & Trim\$(cbDataBits.Text) & "," & Trim\$(cbStopBits.Text) FrmMainMenu.MSComm1.Handshaking = cbFlowControl.ListIndex Unload Me End Sub

#### Form Validasi

```
Option Explicit
Dim con As ADODB Connection
Dim rs As ADODB.Recordset
Private Sub cmdBatal Click()
  Unload Me
  'Cara Isi textbox nomor kartu
  TxiNormor.Text = Cstr(MSComm1. Input)End Sub
Private Sub cmdOK_Click()
  Dim kodeTiket As String
  Dim noPIN As String
  Dim Saldo As Currency
  Dim masaAktif As Date
  If FrmMainMenu.MSComm1.PortOpen = True Then
    TxtNomor.Text = FrmMainMenu.MSComm1.Input
    TxtPIN.Text = 0kodeTiket = TxtNomor.Text
    noPIN = TxtPIN.TextWith rs
    . Source = "SELECT * from TbITiket where KodeTiket="" \& kodeTiket
      \& "' and PIN = " \& noPIN \& " and masaberlaku>" \& Date
      \& " and len(PIN) = " \& Len(noPIN)
    ActiveConnection = conCursorType = adOpenKeysetCursorLocation = adUseClient
    .LockType = adLockBatchOptimistic
    Open.
  End With
  If rs RecordCount = 1 Then
    Saldo = rs.Fields("saldo"). Value
```
masaAktif = rs.Fields("MasaBerlaku").Value

```
LblSaldo.Caption = "Rp " & FormatNumber(Saldo)
    LblAktif.Caption = FormatDateTime(masaAktif, vbShortDate)
    If FrmMainMenu.MSComm1.PortOpen = True Then
    FrmMainMenu.MSComm1.Output = "V"
    FrmMainMenu.MSComm1.Output = "M"
    FrmMainMenu.MSComm1.Output = FormatNumber(Saldo)
    MsgBox ("Kartu Anda Valid")
    End If
  Else
    MsgBox ("Kartu Anda Tidak Valid")
  End If
  TxtNormor.Text = ""TxtPIN Text = ""
  TxtNomor.SetFocus
  rs.close
End If
End Sub
Private Sub cmdReset Click()
  TxtNomor.Text - ""
  TxtPIN.Text = ""LblSaldo.Caption = "LblAktif.Caption = "End Sub
Private Sub Form Load()
  Set con = New ADODB.Connection
  con.Open "Provider=MSDASQL.1;Persist Security Info=False;Data
Source=DBAKereta"
  'con.Open "Provider=Microsoft.Jet.OLEDB.4.0;Data Source=" &
       App.Path & "\Database\data.mdb;User Id=admin;Password=,"
  Set rs = New ADODB.Recordset
  If FrmMainMenu.MSComm1.PortOpen = True Then
    FrmMainMenu.MSComm1.Output = "U"
  End If
```
End Sub

#### Form Voucher Baru

Option Explicit Dim con As ADODB.Connection Dim rs As ADODB, Recordset Private Sub cmdBatal Click()

```
Unload Me
End Sub
Private Sub myreset()
  TxtNoKartu.Text = ""
  TxtPIN. Text = "0"TxtConfirm.Text = "0"embSaldo.ListIndex = -1embAktif.ListIndex = -1TxtNoKartu.SetFocus
End Sub
Private Sub cmdOK Click()
  Dim Valid As Boolean
  Dim nomorKartu As String
  Dim PIN As String
  Dim Saldo As Currency
  Dim masaAktif As Date
  nomorKartu = TxtNoKartu.Text
  PIN = TxtPIN.TextSelect Case cmbSaldo.ListIndex
    Case 0: Saldo = 5000Case 1: Saldo = 10000Case 2: Saldo = 50000Case 3: Saldo = 100000Case 4: Saldo = 150000Case 5: Saldo = 500000End Select
  masaAktif = DateSelect Case cmbAktif.ListIndex
    Case 0: masaAktif = Date + 30
    Case 1: masaAktif = Date + 60Case 2: \text{masaAktif} = \text{Date} + 90Case 3: masaAktif = Date + 180Case 4: masaAktif = Date + 365
  End Select
  Valid = TrueIf TxtPIN.Text <> TxtConfirm.Text Then
     Valid = False
```

```
TxtPIN.Text = ""TxtConfirm.Text = ""TxtPIN.SetFocus
    MsgBox ("Nomor PIN tidak valid")
  End If
  If Valid Then
    Dim mysql \Lambdas String
    mysql = "INSERT INTO TblTiket VALUES(" & nomorKartu & "'," & PIN
\& _{-}", " & masaAktif & "', " & Saldo & ")"
    'MsgBox (mysql)
    con.Execute (mysql)
    MsgBox ("Data Kartu telah Tersimpan")
    mvreset
  End If
End Sub
Private Sub Form Load()
  Set con = New ADODB.Connection
  con.Open "Provider=MSDASQL.1;Persist Security Info=False;Data
Source=DBAKereta"
  'con.Open "Provider=Microsoft.Jet.OLEDB.4.0;Data Source=" &
       App.Path & "\Databasc\data.mdb;User Id=admin;Password=;"
  Set rs = New ADODB. RecordsetEnd Sub
```
#### Form Voucher isi

Option Explicit Dim con As ADODB.Connection Dim rs As ADODB.Recordset

Private Sub cmdBatal Click() Unload Me End Sub

Private Sub myreset()  $TxtNoKartu.Text = ""$  $embSaldo.ListIndex = -1$  $embAtif.ListIndex = -1$ TxtNoKartu.SetFocus End Sub

```
Private Sub cmdOK_Click()
  Dim nomorKartu As String 
  Dim Debet As Currency 
  Dim masaAktif As Date
  Dim mysql As String 
"'" 
  nomorKartu = TxtNoKartu.Text 
  Select Case cmbSaldo.ListIndex 
    Case 0: Debet = 5000
    Case 1: Debet = 10000Case 2: Debet = <math>50000</math>Case 3: Debet = 100000Case 4: Debet = 150000Case 5: Debet = 500000End Select 
  With rs
    .Source = "SELECT * from TblTiket where KodeTiket = "\& nomorKartu \&.ActiveConnection = con 
     . CursorType = adOpenKeyset 
     .CursorLocation == adUscClicnt 
    .LockType = adLockBatchOptimistic 
     . Open 
  End With 
  If rs. RecordCount = 1 Then
    masaAktif = rs.Fields("MasaBerlaku"). Value 
    Debet = Debet + rs.Fields("Saldo").Value 
     Select Case cmbAktif.ListIndex 
       Case 0: masaAktif = masaAktif + 30
       Case 1: masaAktif = masaAktif + 60Case 2: masaAktif = masaAktif + 90
       Case 3: masaAktif = masaAktif + 180
       Case 4: masaAktif = masaAktif + 3G5
     End Select 
     mysql = "UPDATE TblTiket SET Saldo = " & Debet &
       ", MasaBerlaku = '" & masaAktif & "' WHERE KodeTiket = '" &
nomorKartu & "'"
```
con.Execute (mysql)
MsgBox ("Transaksi Berhasil")

myreset

End If

End Sub

Private Sub Form Load() Set con = New ADODB.Connection con.Open "Provider=MSDASQL.1;Persist Security Info=False;Data Source=DBAKereta" "con.Open "Provider=Microsoft.Jet.OLEDB.4.0;Data Source=" &<br>App.Path & "\Database\data.mdb;User Id=admin;Password=;" Set  $rs = New ADDB$ . Recordset End Sub

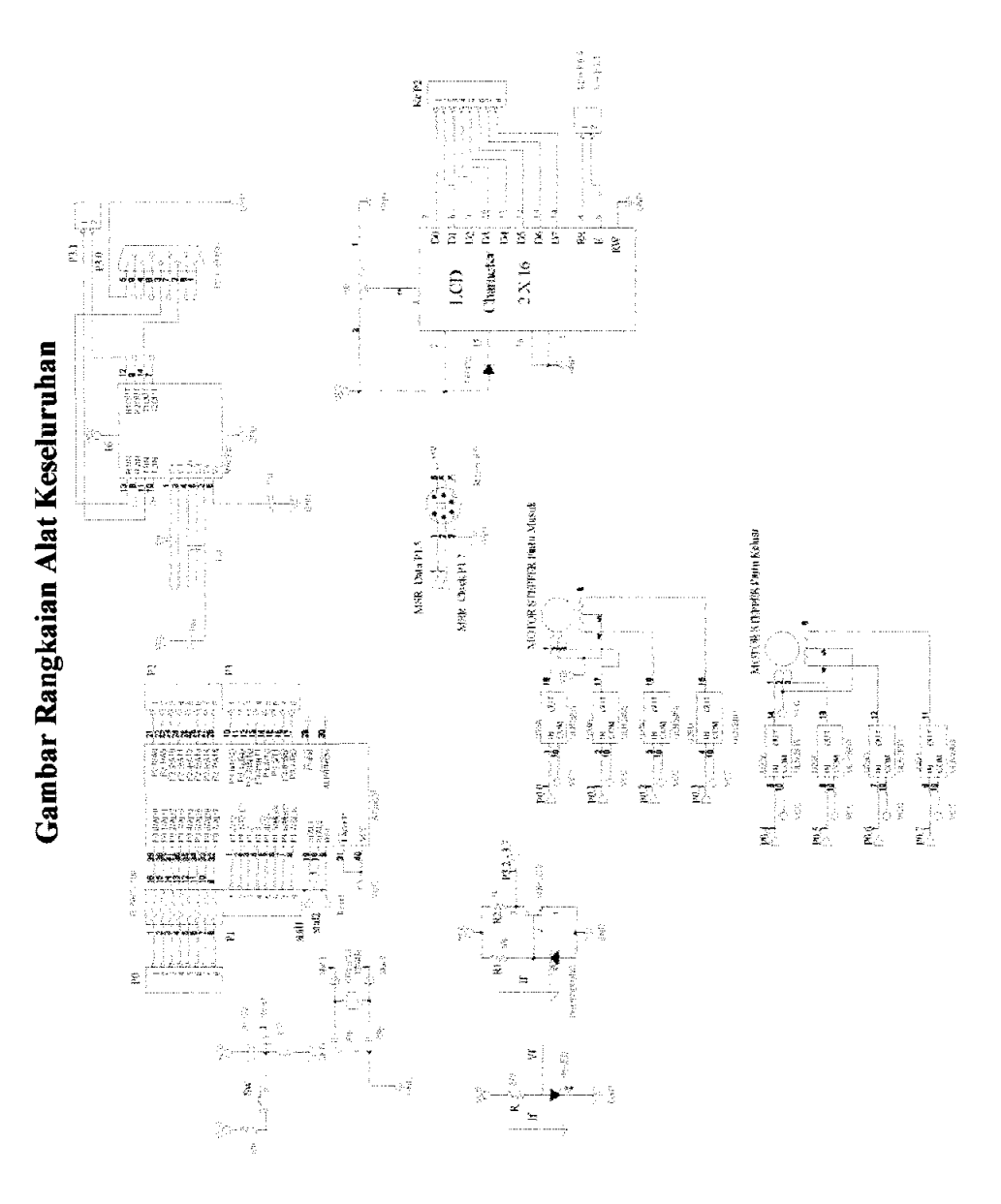

#### **Program Mikrokontroller Dalam Bahasa** C

#include  $\langle \text{at}89x51 \rangle$ .h #define clock PI 7 #define datas PI 5 #define al P3 2 #define a2 P3 3 #define a3 P3 4 #defme stasiunl PO 7 #define steper P2 #define  $b1$  P3 5 #define b2 P3 6 #define b3 P3 7 #define stasiun2 P2 3 #define cI PI 2 #define c2 PI 3 #define c3 PI 4 #defme stasiun3 P2 7 #defme datalcd PO #define rs P1 0 #define e PI I II Sensor Stasiun Bagian **II**  // Sensor Stasiun Bagian 12 // Sensor Stasiun Bagian 13  $//$  input stasiun  $1$  $\frac{1}{10}$  motor steper maju dan mundur II Sensor Stasiun Bagian 21 // Sensor Stasiun Bagian 22 // Sensor Stasiun Bagian 23  $\frac{1}{2}$  input stasiun 2 // MSR Pilih1 001=Naik, 110=Turun,  $1/1001 = Cek, 111 = Isi$  $\textit{//}$  MSR Pilih2 II MSR Pilih3  $1/$  input stasiun 3 bit c,log,flagI,flag2,flag3,flag4,log2,log3,flag5,flag6,flag7; int dataout[15],dtuang[6]; int a,out,datl ,b,slide,k,pil; int out1,out2,out3,trima; void tunda() { int i; for  $(i=0; i<1000; i++)$ ; } void tunda2() { int i; for  $(i=0; i<40000; i++)$ ; } void tunda3() { int i; for  $(i=0; i<60000; i++)$ ; } void kirim\_p(int dat) //kirim command  $\{ \text{rs}=0; \text{ datalog}=dat, \}$  $e=1$ ;  $e=0$ ; tunda();

```
} 
void initled(){tunda();} 
        kirim p(56);kirim p(56);
        kirim p(56); kirim p(56);<br>kirim p(6); kirim p(12)kirimp(12);
        kirim p(1);
void kirim_k(int dat2) //kirim karakter
\{ rs=1; datalcd=dat2;
} 
        e=1; e=0;
        tunda(); 
void saldo() 
{ 
                       b=0;
                       while(1)\{if (log2) 
                                { 
                                       dtuang[b]=trima;
                                       b++; 
                                       log2=O; 
                                } 
                               if(b=7)break; 
                       } 
                       kirim p(0x80);
                       for (b=1;b<7;b++)kirim_k(dtuang[b]); 
                       b=0;
} 
void ambil bit()
{ 
} 
       while(clock);
        c=datas; 
       while( !clock); 
void isi()
{ 
} 
       kirim k(0xEA);
       kirim k('S'); 
       kirim k(0xEA);
                                               // masukkan data sisa uang
```
#### void karakter(int kart)

{

```
if (kart=-0x45) slide='0';
       if (kart==0x16) slide='1';
       if (kart == 0x1E) slide=2';
       if (kart=0x26) slide='3';
       if (kart=0x25) slide='4';
       if (kart==0x2E) slide='5';
       if (kart -0x36) slide='6';
                                                  PERPUSTAKAAN
       if (kart=0x3D) slide='7';
                                                PERPUSTANI
       if (kart=0x3E) slide='8';
                                                        S U K A B A Y A
       if (kart=0x46) slide='9';
} 
void sliding()
{ int j; 
       while(1)
       { 
               datl=1;out=O; 
               ambil_bit();
                                                    \frac{1}{1} start bit harus 0
               while(c); 
               for (j=0; j<8; j++){ 
                      ambil bit();
                      if (c=1)out=out+datl ; 
                      dat1*-2;
               } 
               ambil bit();
               ambil_bit();
               while(!c); 
                                                    11 stop bit harus 1
               if (log) 
               { 
                      dataout[b]=out;
                      log=O; 
                      b++;} 
               if (out=0xF0)
                      log=l; 
               if (out=0x5A)
                      break; 
       } 
} 
void stepermaju()
```
{

```
} 
        int sa,loop,k; 
        a=OxOE; 
        k=1;
        loop=O; 
        for (sa=0;sa<30;sa++){ 
        } 
                 steper=a*k; 
                 k^* = 2;
                 loop++; 
                 if \left(\overline{loop=4}\right){ 
                         a=OxOl; 
                         k=1;
                         loop=O; 
                 } 
                tunda2();void stepermaju2()
{ 
} 
        int sa,loop,k; 
        a=OxEO; 
        k=1;
        loop=O; 
        for (sa=0;sa<30;sa++){ 
        } 
                steper=a*k; 
                k^* = 2;
                 loop++; 
                if \text{(loop=4)}{ 
                         a=0x10;k=1;
                         loop=O; 
                 } 
                tunda2();
void stepermundur() 
{ 
        int sa,loop; 
        a=0x07;
        k=1;
        loop=O;
```

```
} 
        for (sa=0; sa<30; sa++){ 
        } 
                steper=a/k;k^* = 2;
                loop++; 
                if \text{(loop=4)}{ 
                        a=0x08;k=1;
                        Joop=O; 
                } 
                tunda2(); 
void stepermundur2()
{ 
} 
        int sa,loop; 
        a=Ox70; 
        k=1;
        loop=0;
        for (sa=0; sa<30; sa++){ 
        } 
                steper=a/k;
                k^* = 2;
                loop++;if \text{(loop=4)}{ 
                        a=Ox80; 
                        k=1;
                        loop=O; 
                } 
                tunda2();
void serint( void) interrupt 4 
{ 
 ES = 0; // matikan interrupt serial biar tdk ganggu
  if(RI){ 
        trima=SBUF; 
        if (trima -- 'P') // untuk membuka pilihan data slide
          flagl=1;
        if (trima="U') // untuk membuka kirim data slide
                flag2=1;
```
if (trima= $V'$ ) // baca tanda untuk membuka palang pintu masuk dan saldo saat ini

```
} 
  } 
               flag3=1;
       if (trima='S') // baca tanda untuk membuka palang pintu keluar
               flag4=1;
       if (trima<sup>-'E'</sup>) // Ngisi"o saldo
               flag5=1;
       if (\text{trima} == 0x00)flag5=1;
               log2=1;
 RI=0;
 ES = 1;
void sendchar( unsigned char nilai) 
{ 
} 
 SBUF = nilai;while (!TI);
 TI = 0;void init_serial(void){ 
  TMOD = 0x20;SCON = 0x50;
  TH1 = 0xFD; // Set baudrate pada 9600 bps
  TL1 = 0xFD;ES = 1;
  EA = 1;
  TR1 = 1;
} 
void msrpilih()
{ 
                       if(c1!=1) if (c2!=1) if (c3!=1)
                                { 
                                       sendchar('N'); 
                               } 
                       if(c1) if (c2) if(c3!=1)
                                { 
                                       sendchar(T);
                               } 
                       if(c1) if(c2) if(c3)
                                { 
                                       sendchar('C'); 
                               } 
                       if(c1!=1) if(c2!=1) if(c3)
```

```
\{sendchar('I');
                       if(a1!=1||a2!=1||a3!=1)\{tunda3();if(a1!=1||a2!=1||a3!=1)₹
                                       tunda3();sendchar('A');
                                       ₹
                       Ì
                       if(b1!=1||b2!=1||b3!=1)\{tunda3();if(b1!=1||b2!=1||b3!=1)€
                                       tunda3();sendchar('A');
                               }
                       \big\}}
void main()
\{log=b=flag1=flag2=flag3=flag4=log2=log3=flag5=0;
       initlcd();
       init_serial();
       while(1)
       \{if(flag1)
                        ₹
                               msrpilih();
                               break;
                        ł
               if (flag2)₹
                               flag2=0;
                               b=0;
                               sliding();
                               if (b=14)\{for (a=0; a< b; a++)₹
                                               if ((a>=2)&&(a<(b-2))\overline{\mathbf{S}}
```

```
} 
                 } 
         \sum_{i=1}^{n}if (b = 13)
        \{for (a=0; a< b; a++){ 
                                         karakter(dataout[a]); 
                                         sendchar(slide);
                                         kirim k( slide);
                         if ((a>=1)&&(a<(b-2)){ 
        } 
while(1)
\{J 
                         } 
                                 karakter(dataout[a]);
                                 sendchar(slide);
                                 kirim k(slide);
        if (flag3) 
        { 
                flag3=0;
                stepermaju(); 
                tunda3(); 
                tunda3();stepermundur(); 
                break; 
        } 
        if(flag4) 
        { 
        } 
                flag4=O; 
                stepermaju2();
                tunda3();
                tunda3();stepermundur2();
                break; 
        if (flag5) 
        { 
                flag5=O; 
                isi();
                tunda3();saldo(); 
                break;
```
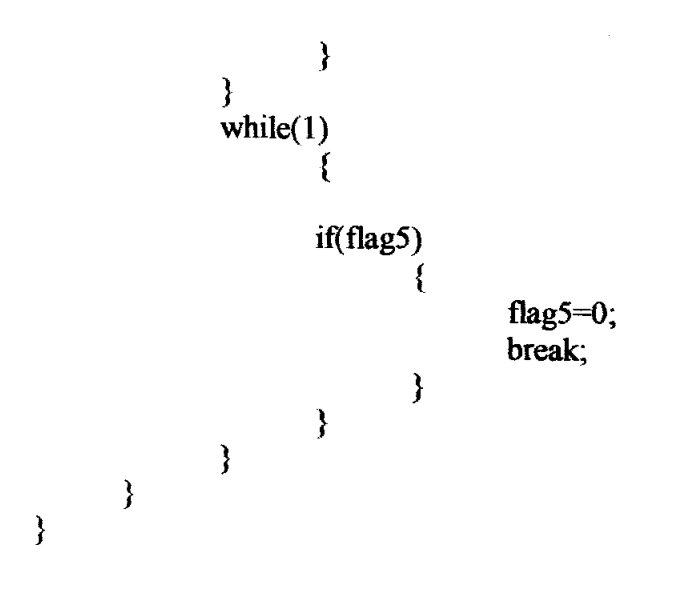

### **:eatures**

- Compatible with MCS-51<sup>®</sup> Products 4K Bytes of In-System Programmable (ISP) Flash Memory - Endurance: 1000 Write/Erase Cycles 4.oV to *5.5V* Operating Range Fully Static Operation: 0 Hz to 33 MHz Three-level Program Memory Lock 128 x &-bit Internal RAM 32 Programmable IfO Lines Two 16-bit Timer/Counters Six Interrupt Sources Full Duplex UART Serial Channel Low-power Idle and Power-down Modes Interrupt Recovery from Power-down Mode Watchdog Timer Dual Data Pointer Power-off Flag Fast Programming Time
- Flexible ISP Programming (Byte and Page Mode)

### **lescription**

The AT89S51 is a low-power, high-performance CMOS 8-bit microcontroller with 4K lytes of in-system programmable Flash memory. The device is manufactured using Atmel's high-density nonvolatile memory technology and is compatible with the indusry-standard 80C51 instruction set and pinout. The on-chip Flash allows the program nemory to be reprogrammed in-system or by a conventional nonvolatile memory pro-Irammer. By combining a versatile 8-bit CPU with in-system programmable Flash on a nonolithic chip, the Atmel AT89S51 is a powerful microcontroller which provides a lighly-flexible and cost-effective solution to many embedded control applications.

The AT89S51 provides the following standard features: 4K bytes of Flash, 128 bytes of ~AM, 32110 lines, Watchdog timer, two data pointers, two 16-bittimer/counters, a five- 'ector two-level interrupt architecture, a full duplex serial port, on-chip oscillator, and :Iock circuitry. In addition, the AT89S51 is deSigned with static logic for operation lown to zero frequency and supports two software selectable power saving modes. The Idle Mode stops the CPU while allowing the RAM, timer/counters, serial port, and nterrupt system to continue functioning. The Power-down mode saves the RAM conents but freezes the oscillator, disabling all other chip functions until the next external nterrupt or hardware reset.

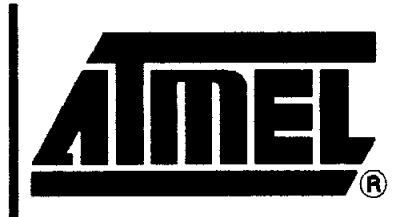

**8-bit Microcontroller with 4K Bytes In-System Programmable Flash** 

# **AT89S51**

# **Preliminary**

Rev. 2487A-10/01

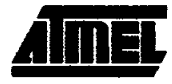

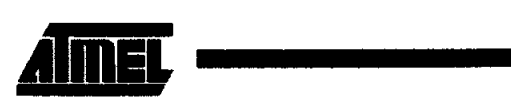

### Pin Configurations

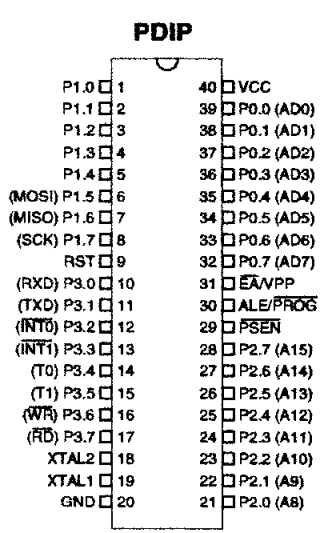

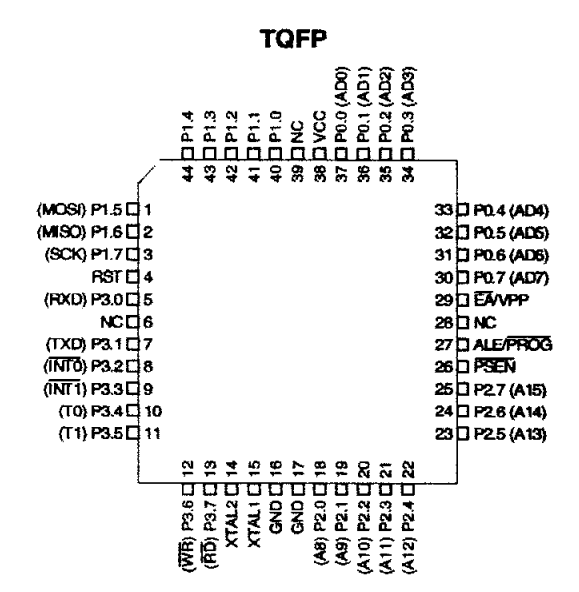

#### **PLCC**

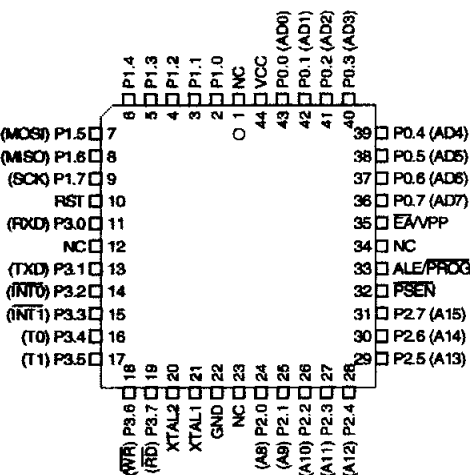

AT89S51

è

### **Block Diagram**

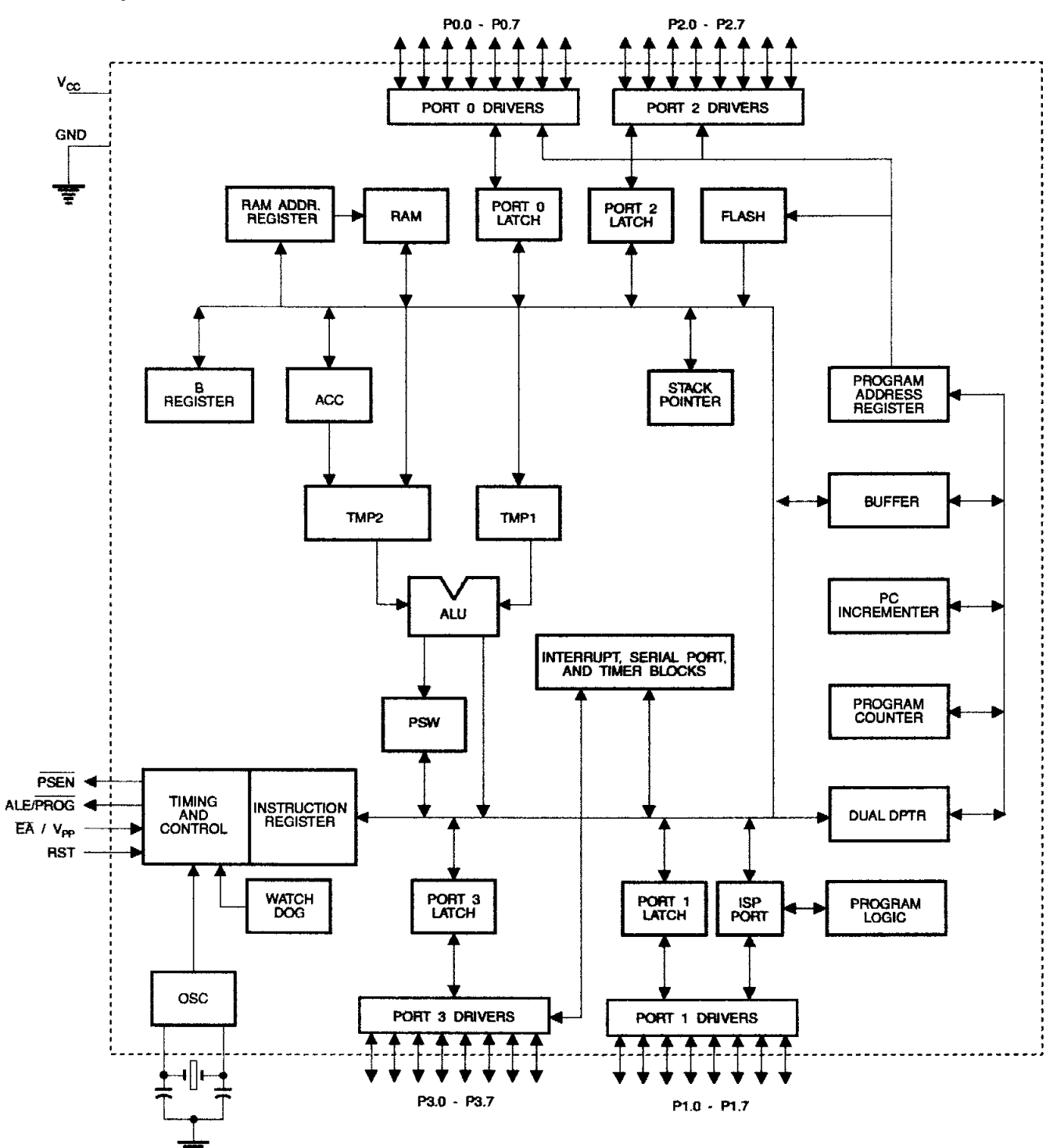

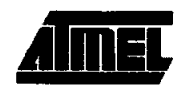

### <sup>9</sup>in Description

ort 0

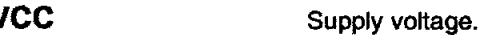

~ND Ground.

> Port 0 is an 8-bit open drain bidirectional *VO* port. As an output port, each pin can sink eight TTL inputs. When 1s are written to port 0 pins, the pins can be used as high-impedance inputs.

Port 0 can also be configured to be the multiplexed low-order address/data bus during accesses to external program and data memory. In this mode, P0 has internal pull-ups.

Port 0 also receives the code bytes during Flash programming and outputs the code bytes during program verification. External pull-ups are required during program verification.

#### ort 1 Port 1 is an 8-bit bidirectional I/O port with internal pull-ups. The Port 1 output buffers can sink/source four TTL inputs. When 1s are written to Port 1 pins, they are pulled high by the internal pull-ups and can be used as inputs. As inputs, Port 1 pins that are externally being pulled low will source current  $(I<sub>II</sub>)$  because of the internal pull-ups.

Port 1 also receives the Iow-order address bytes during Flash programming and verification.

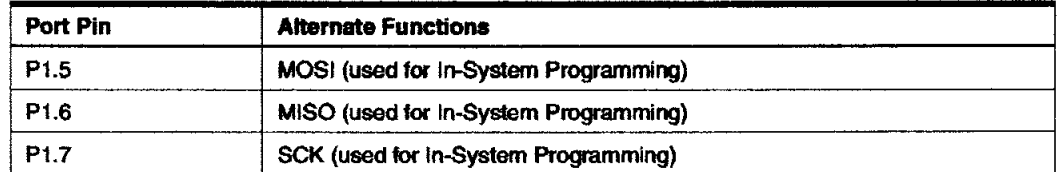

ort 2

Port 2 is an 8-bit bidirectional I/O port with internal pull-ups. The Port 2 output buffers can sink/source four TTL inputs. When 1s are written to Port 2 pins, they are pulled high by the internal pull-ups and can be used as inputs. As inputs, Port 2 pins that are externally being pulled low will source current  $(I_{11})$  because of the internal pull-ups.

Port 2 emits the high-order address byte during fetches from external program memory and during accesses to external data memory that use 16-bit addresses (MOVX @ DPTR). In this application, Port 2 uses strong internal pull-ups when emitting 1s. During accesses to external data memory that use 8-bit addresses (MOVX @ RI), Port 2 emits the contents of the P2 Special Function Register.

Port 2 also receives the high-order address bits and some control signals during Flash programming and verification.

ort 3 Port 3 is an 8-bit bidirectional I/O port with internal pull-ups. The Port 3 output buffers can sink/source four TTL inputs. When 1s are written to Port 3 pins, they are pulled high by the internal pull-ups and can be used as inputs. As inputs, Port 3 pins that are extemally being pulled low will source current  $(I_{II})$  because of the pull-ups.

Port 3 receives some control signals for Flash programming and verification.

Port 3 also serves the functions of various special features of the AT89S51, as shown in the following table.

1 **AT89S51** 

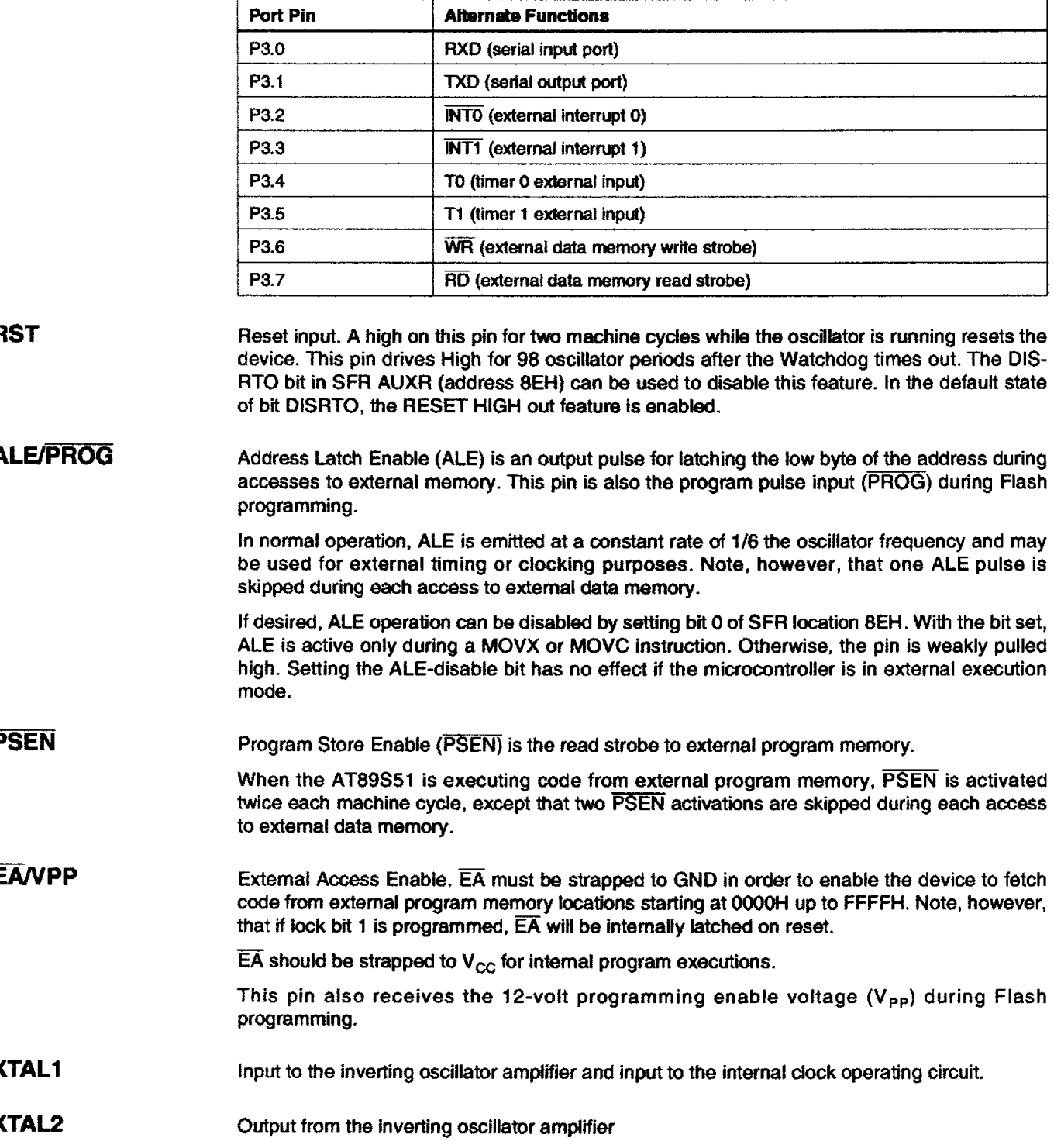

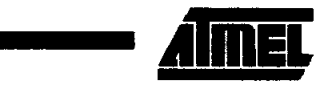

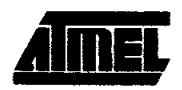

### Special **Function** Registers

A map of the on-chip memory area called the Special Function Register (SFR) space is shown in Table 1.

Note that not all of the addresses are occupied, and unoccupied addresses may not be implemented on the chip. Read accesses to these addresses will in general return random data, and write accesses will have an indeterminate effect.

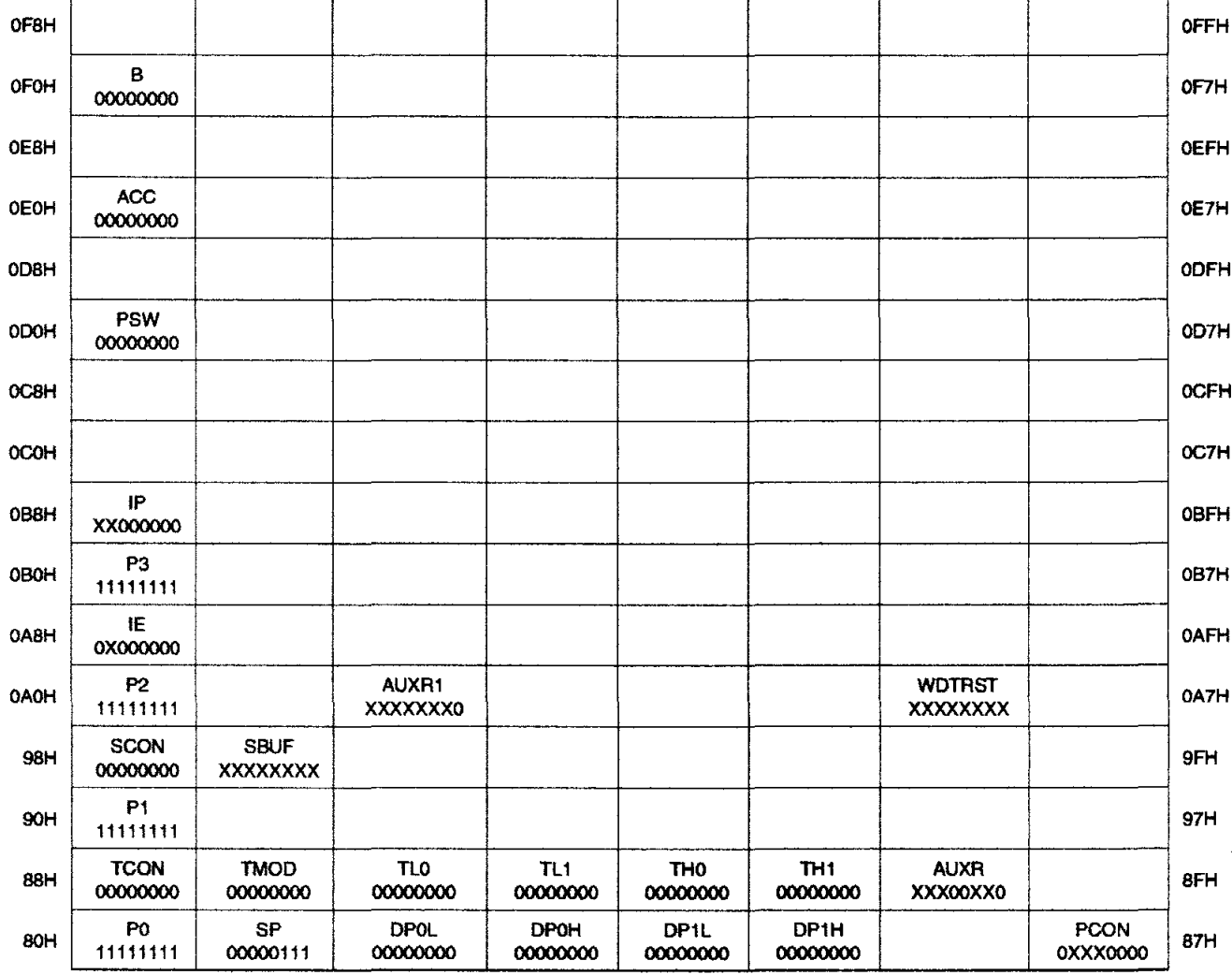

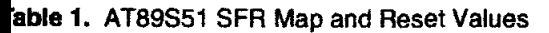

AT89S51

ļ.

**AT89S51** 

User software should not write 1s to these unlisted locations, since they may be used in future products to invoke new features. In that case, the reset or inactive values of the new bits will always be O.

Interrupt Registers: The individual interrupt enable bits are in the IE register. Two priorities can be set for each of the five interrupt sources in the IP register.

| <b>AUXR</b>            | $Address = 8EH$                                                               |   |   |                         |               |                | Reset Value = $XXX00XXX0B$ |               |
|------------------------|-------------------------------------------------------------------------------|---|---|-------------------------|---------------|----------------|----------------------------|---------------|
| Not Bit<br>Addressable |                                                                               |   |   |                         |               |                |                            |               |
|                        |                                                                               |   |   | <b>WDIDLE</b>           | <b>DISRTO</b> | -              |                            | <b>DISALE</b> |
| Bit                    | 7                                                                             | 6 | 5 | 4                       | 3             | $\overline{2}$ | 1                          | O             |
|                        |                                                                               |   |   |                         |               |                |                            |               |
|                        | Reserved for future expansion                                                 |   |   |                         |               |                |                            |               |
| <b>DISALE</b>          | Disable/Enable ALE                                                            |   |   |                         |               |                |                            |               |
|                        | <b>DISALE</b><br><b>Operating Mode</b>                                        |   |   |                         |               |                |                            |               |
|                        | $\Omega$<br>ALE is emitted at a constant rate of 1/6 the oscillator frequency |   |   |                         |               |                |                            |               |
|                        | 1<br>ALE is active only during a MOVX or MOVC instruction                     |   |   |                         |               |                |                            |               |
| <b>DISRTO</b>          | Disable/Enable Reset out                                                      |   |   |                         |               |                |                            |               |
|                        | <b>DISRTO</b>                                                                 |   |   |                         |               |                |                            |               |
|                        | Reset pin is driven High after WDT times out<br>0                             |   |   |                         |               |                |                            |               |
|                        | 1                                                                             |   |   | Reset pin is input only |               |                |                            |               |
| <b>WDIDLE</b>          | Disable/Enable WDT in IDLE mode                                               |   |   |                         |               |                |                            |               |
| <b>WDIDLE</b>          |                                                                               |   |   |                         |               |                |                            |               |
| o                      | WDT continues to count in IDLE mode                                           |   |   |                         |               |                |                            |               |
| 1                      | WDT halts counting in IDLE mode                                               |   |   |                         |               |                |                            |               |
|                        |                                                                               |   |   |                         |               |                |                            |               |

Table 2. AUXR: Auxiliary Register

Dual Data Pointer Registers: To facilitate accessing both internal and external data memory, two banks of 16-bit Data Pointer Registers are provided: DPO at SFR address locations 82H-83H and DP1 at 84H-85H. Bit DPS = 0 in SFR AUXR1 selects DP0 and DPS  $=$  1 selects DP1. The user should always initialize the DPS bit to the appropriate value before accessing the respective Data Pointer Register.

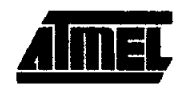

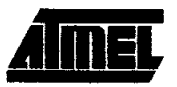

Power Off Flag: The Power Off Flag (POF) is located at bit 4 (PCON.4) in the PCON SFR. POF is set to "1" during power up. It can be set and rest under software control and is not affected by reset.

Table 3. AUXR1: Auxiliary Register 1

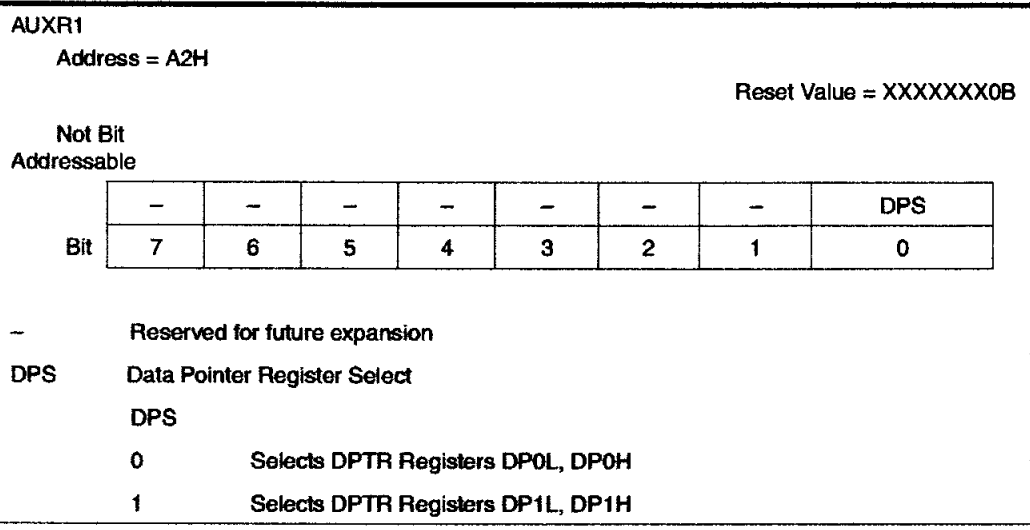

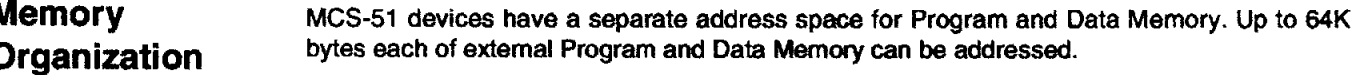

**'rogram Memory**  If the EA pin is connected to GND, all program fetches are directed to external memory.

> On the AT89S51, if  $\overline{\text{EA}}$  is connected to V<sub>CC</sub>, program fetches to addresses 0000H through FFFH are directed to intemal memory and fetches to addresses 1000H through FFFFH are directed to external memory.

- **lata Memory**  The AT89851 implements 128 bytes of on-chip RAM. The 128 bytes are accessible via direct and indirect addressing modes. Stack operations are examples of indirect addressing, so the 128 bytes of data RAM are available as stack space.
- **lVatchdog rimer One-time :nabled with**  ?eset-out) The WOT is intended as a recovery method in situations where the CPU may be subjected to software upsets. The WOT consists of a 14-bit counter and the Watchdog Timer Reset (WDTRST) SFR. The WOT is defaulted to disable from exiting reset. To enable the WDT, a user must write 01EH and 0E1H in sequence to the WDTRST register (SFR location 0A6H). When the WOT is enabled, it will increment every machine cycle while the oscillator is running. The WOT timeout period is dependent on the extemal clock frequency. There is no way to disable the WOT except through reset (either hardware reset or WOT overflow reset). When WDT overflows, it will drive an output RESET HIGH pulse at the RST pin.
- **Jsing the WDT** To enable the WDT, a user must write 01EH and 0E1H in sequence to the WDTRST register (SFR location OA6H). When the WOT is enabled, the user needs to service it by writing 01 EH and OE1H to WDTRST to avoid a WDT overflow. The 14-bit counter overflows when it reaches 16383 (3FFFH), and this will reset the device. When the WOT is enabled, it will increment every machine cycle while the oscillator is running. This means the user must reset the WDT at least every 16383 machine cycles. To reset the WDT the user must write 01EH and 0E1H to WOTRST. WDTRST is a write-only register. The WOT counter cannot be read or written. When WDT overflows, it will generate an output RESET pulse at the RST pin. The RESET<br>pulse duration is 98xTOSC, where TOSC=1/FOSC. To make the best use of the WDT, it<br>**AT89S51**

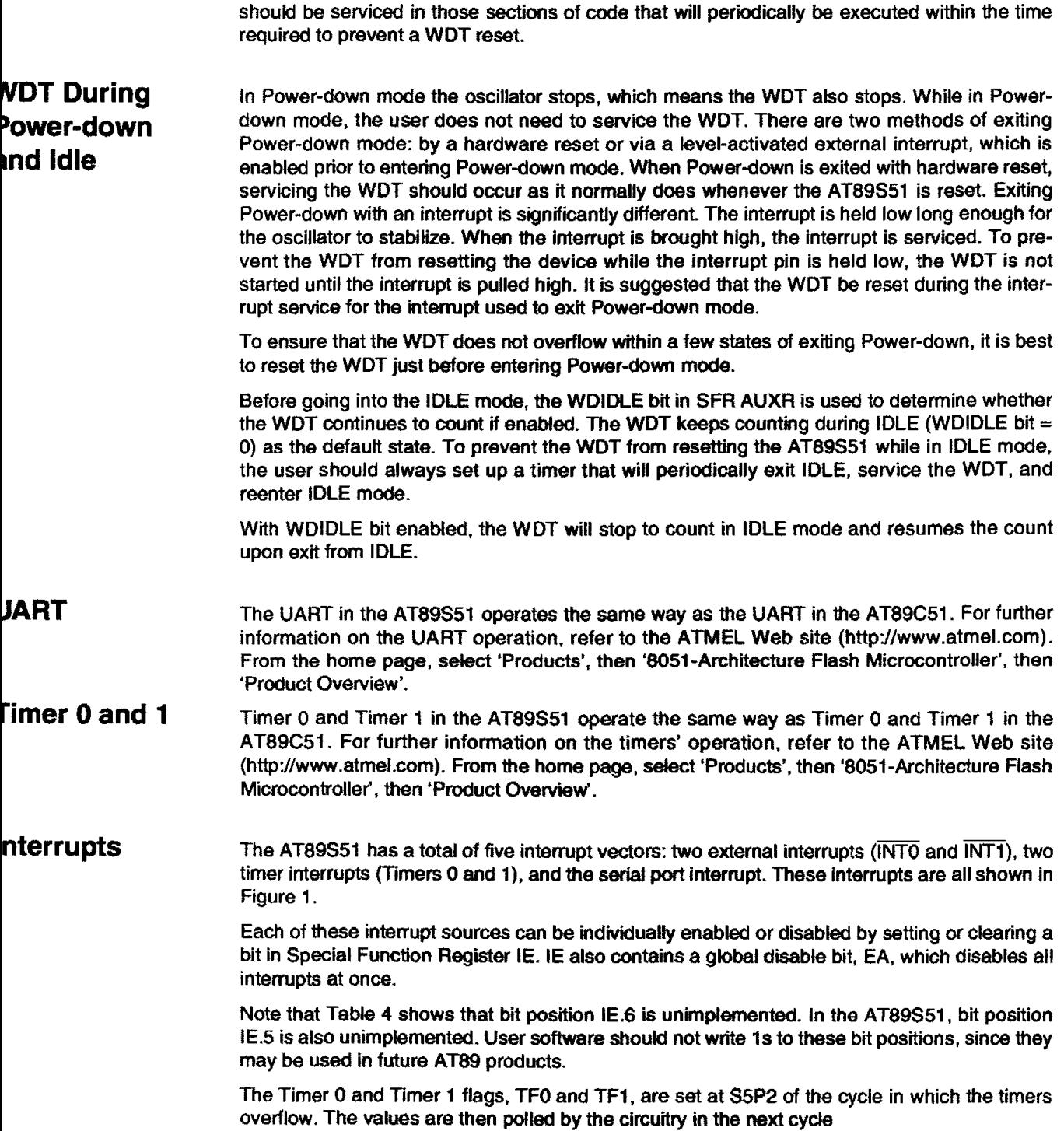

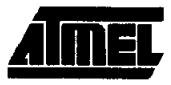

<u>manas de la pro</u>

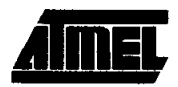

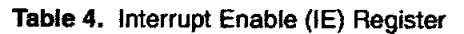

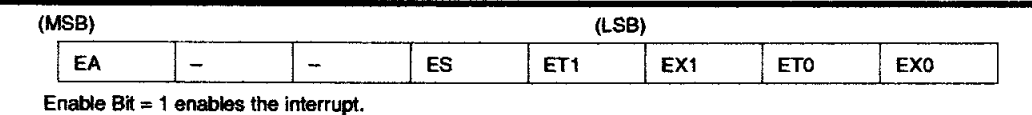

Enable Bft = 0 disables the interrupt.

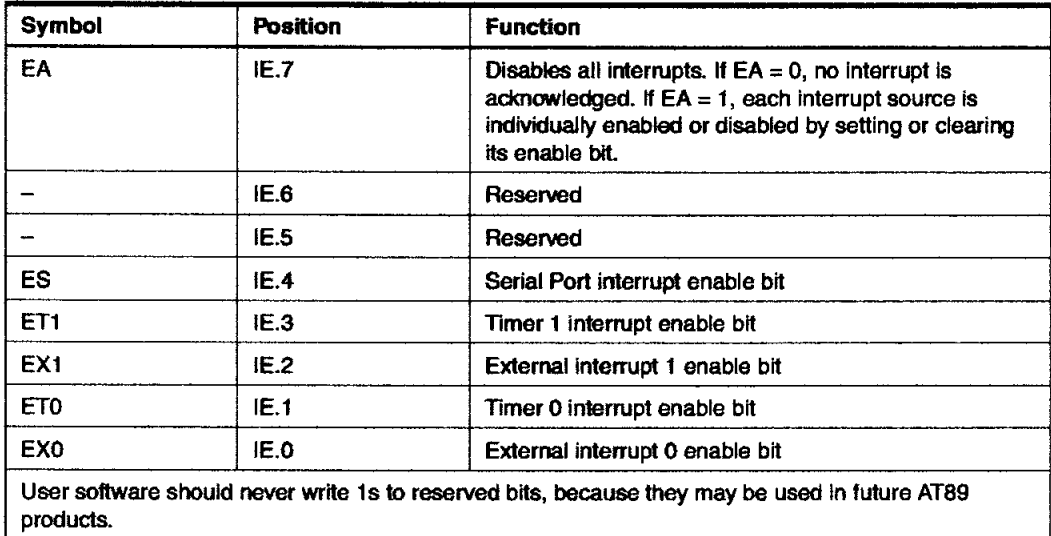

Figure 1. Interrupt Sources

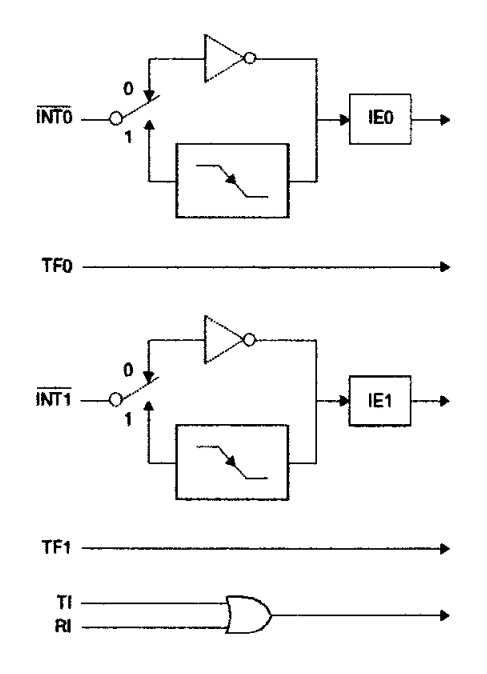

**AT89S51** 

### **Dscillator Characteristics**

XTAL1 and XTAL2 are the input and output, respectively, of an inverting amplifier that can be configured for use as an on-chip oscillator, as shown in Figure 2. Either a quartz crystal or ceramic resonator may be used. To drive the device from an external clock source, XTAL2 should be left unconnected while XTAL1 is driven, as shown in Figure 3. There are no requirements on the duty cycle of the external clock signal, since the input to the internal clocking circuitry is through a divide-by-two flip-flop, but minimum and maximum voltage high and low time specifications must be observed.

Figure 2. Oscillator Connections

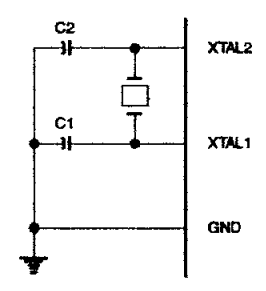

Note: C1, C2 = 30 pF ± 10 pF for Crystals = 40 pF ± 10 pF for Ceramic Resonators

Figure 3. External Clock Drive Configuration

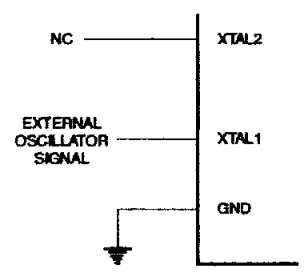

dle Mode In idle mode, the CPU puts itself to sleep while all the on-chip peripherals remain active. The mode is invoked by software. The content of the on-chip RAM and all the special function registers remain unchanged during this mode. The idle mode can be terminated by any enabled interrupt or by a hardware reset.

> Note that when idle mode is terminated by a hardware reset, the device normally resumes program execution from where it left off, up to two machine cycles before the internal reset algorithm takes control. On-chip hardware inhibits access to internal RAM in this event, but access to the port pins is not inhibited. To eliminate the possibility of an unexpected write to a port pin when idle mode is terminated by a reset, the instruction following the one that invokes idle mode should not write to a port pin or to external memory.

Power-down In the Power-down mode, the oscillator is stopped, and the instruction that invokes Powerdown is the last instruction executed. The on-chip RAM and Special Function Registers retain Mode their values until the Power-down mode is terminated. Exit from Power-down mode can be initiated either by a hardware reset or by activation of an enabled external interrupt into INTO or INT1. Reset redefines the SFRs but does not change the on-chip RAM. The reset should not be activated before  $V_{CC}$  is restored to its normal operating level and must be held active long enough to allow the oscillator to restart and stabilize.

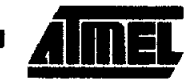

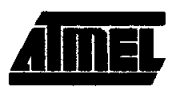

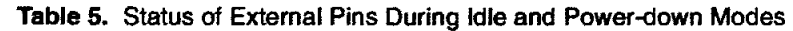

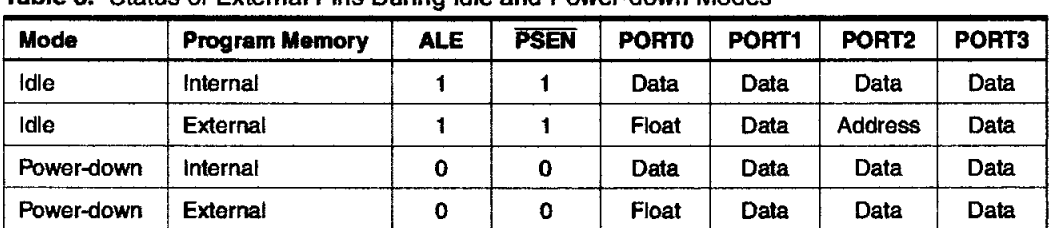

### <sup>P</sup>rogram Viemory Lock 3its

The AT89S51 has three lock bits that can be left unprogrammed (U) or can be programmed (P) to obtain the additional features listed in the following table.

Table 6. Lock Bit Protection Modes

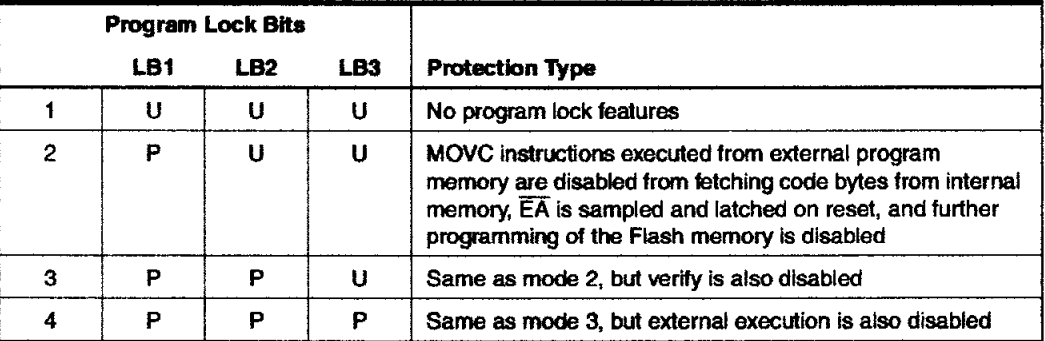

When lock bit 1 is programmed, the logic level at the EA pin is sampled and latched during reset. If the device is powered up without a reset, the latch initializes to a random value and holds that value until reset is activated. The latched value of EA must agree with the current logic level at that pin in order for the device to function properly.

;)rogramming :he Flash- ;)arallel Mode

The AT89S51 is shipped with the on-chip Flash memory array ready to be programmed. The programming interface needs a high-voltage (12-volt) program enable signal and is compatible with conventional third-party Flash or EPROM programmers.

The AT89S51 code memory array is programmed byte-by-byte.

Programming Algorithm: Before programming the AT89S51, the address, data, and control signals should be set up according to the Flash programming mode table and Figures 13 and 14. To program the AT89S51 , take the following steps:

- 1. Input the desired memory location on the address lines.
- 2. Input the appropriate data byte on the data fines.
- 3. Activate the correct combination of control signals.
- 4. Raise  $\overline{EA/V_{\text{PP}}}$  to 12V.
- 5. Pulse ALE/PROG once to program a byte in the Flash array or the lock bits. The bytewrite cycle is self-timed and typically takes no more than  $50 \mu s$ . Repeat steps 1 through 5, changing the address and data for the entire array or until the end of the object file is reached.

Data Polling: The AT89S51 features Data Polling to indicate the end of a byte write cycle. During a write cycle, an attempted read of the last byte written will result in the complement of the written data on PO.7. Once the write cycle has been completed, true data is valid on all outputs, and the next cycle may begin. Data Polling may begin any time after a write cycle has been initiated.

Ready/Busy: The progress of byte programming can also be monitored by the RDY/BSY output signal. P3.0 is pulled low after ALE goes high during programming to indicate BUSY. P3.0 is pulled high again when programming is done to indicate READY.

Program Verify: If lock bits LB1 and LB2 have not been programmed, the programmed code data can be read back via the address and data lines for verification. The status of the individual lock bits can be verified directly by reading them back.

Reading the Signature Bytes: The signature bytes are read by the same procedure as a normal verification of locations OOOH, 100H, and 200H, except that P3.6 and P3.7 must be pulled to a logic low. The values retumed are as follows.

 $(000H) = 1EH$  indicates manufactured by Atmel (100H) = 51H indicates 89S51  $(200H) = 06H$ 

Chip Erase: In the parallel programming mode, a chip erase operation is initiated by using the proper combination of control signals and by pulsing ALE/PROG low for a duration of 200 ns -500 ns.

In the serial programming mode, a chip erase operation is initiated by issuing the Chip Erase instruction. In this mode, chip erase is self-timed and takes about 500 ms.

During chip erase, a serial read from any address location will return OOH at the data output.

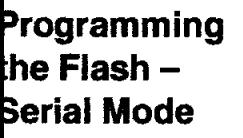

The Code memory array can be programmed using the serial ISP interface while RST is pulled to  $V_{cc}$ . The serial interface consists of pins SCK, MOSI (input) and MISO (output). After RST is set high, the Programming Enable instruction needs to be executed first before other operations can be executed. Before a reprogramming sequence can occur, a Chip Erase operation is required.

The Chip Erase operation tums the content of every memory location in the Code array into FFH.

Either an external system clock can be supplied at pin XTAL1 or a crystal needs to be connected across pins XTAL1 and XTAL2. The maximum serial clock (SCK) frequency should be less than 1/16 of the crystal frequency. With a 33 MHz oscillator clock, the maximum SCK frequency is 2 MHz.

To program and verify the AT89S51 in the serial programming mode, the following sequence is recommended:

1. Power-up sequence:

Apply power between VCC and GND pins. Set RST pin to "H".

If a crystal is not connected across pins XTAL1 and XTAL2, apply a 3 MHz to 33 MHz clock to XTAL1 pin and wait for at least 10 milliseconds.

- 2. Enable serial programming by sending the Programming Enable serial instruction to pin MOSI1P1.5. The frequency of the shift clock supplied at pin SCK/P1.7 needs to be less than the CPU clock at XTAL1 divided by 16.
- 3. The Code array is programmed one byte at a time in either the Byte or Page mode. The write cycle is self-timed and typically takes less than 0.5 ms at 5V.
- 4. Any memory location can be verified by using the Read instruction that returns the content at the selected address at serial output MISO/P1.6.
- 5. At the end of a programming session, RST can be set low to commence normal device operation.

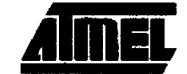

)erial

:)rogramming Algorithm

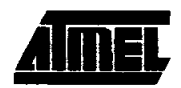

Power-off sequence (if needed):

Set XTAL1 to "L" (if a crystal is not used).

Set RST to "L".

Turn V<sub>CC</sub> power off.

Data Polling: The Data Polling feature is also available in the serial mode. In this mode, during a write cycle an attempted read of the last byte written will result in the complement of the MSB of the serial output byte on MISO.

The Instruction Set for Serial Programming follows a 4-byte protocol and is shown in Table 8 on page 18.

Programming nterface -Parallel Mode

Programming

nstruction Set

Serial

Every code byte in the Flash array can be programmed by using the appropriate combination of control signals. The write operation cycle is self-timed and once initiated, will automatically time itself to completion.

All major programming vendors offer worldwide support for the Atmel microcontroller series. Please contact your local programming vendor for the appropriate software revision.

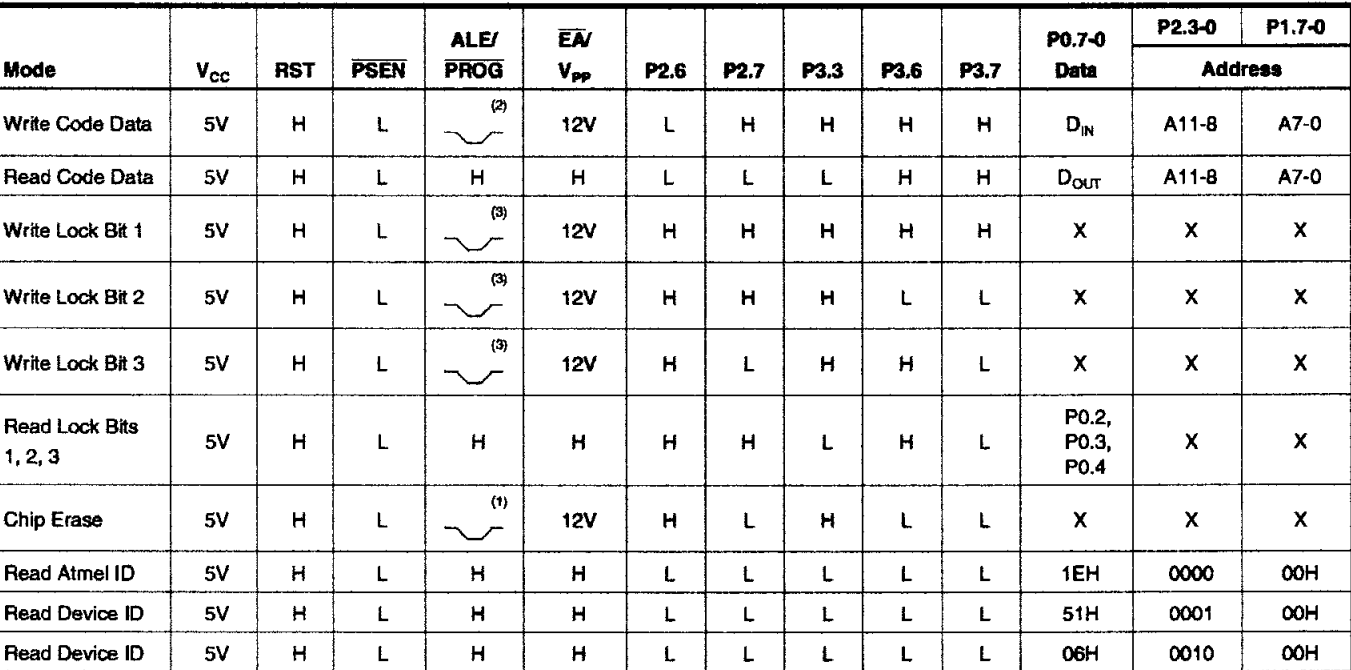

#### **Table 7. Flash Programming Modes**

1. Each PROG pulse is 200 ns - 500 ns for Chip Erase. :eolol

2. Each PROG pulse is 200 ns - 500 ns for Write Code Data.

3. Each PROG pulse is 200 ns - 500 ns for Write Lock Bits.

4. RDY/BSY signal is output on P3.0 during programming.

5.  $X = don't care$ .

14

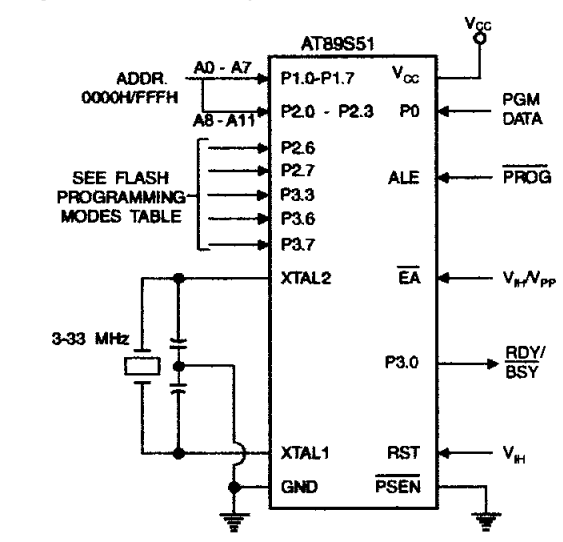

#### Figure 4. Programming the Flash Memory (Parallel Mode)

Figure 5. Verifying the Flash Memory (Parallel Mode)

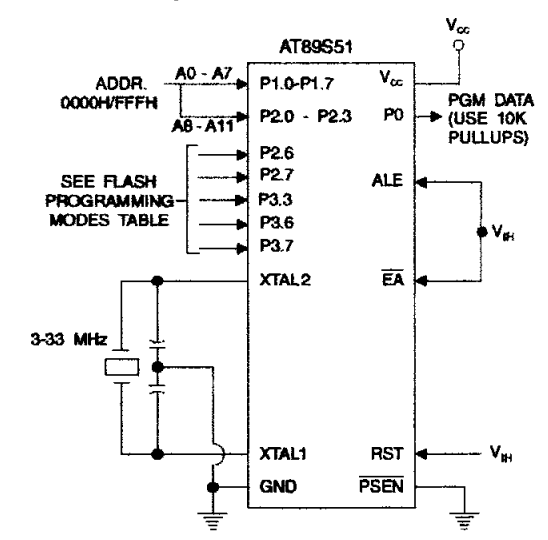

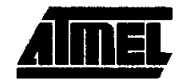

### Flash Programming and Verification Characteristics (Parallel Mode)

 $T_A = 20^{\circ}$ C to 30°C, V<sub>CC</sub> = 4.5 to 5.5V

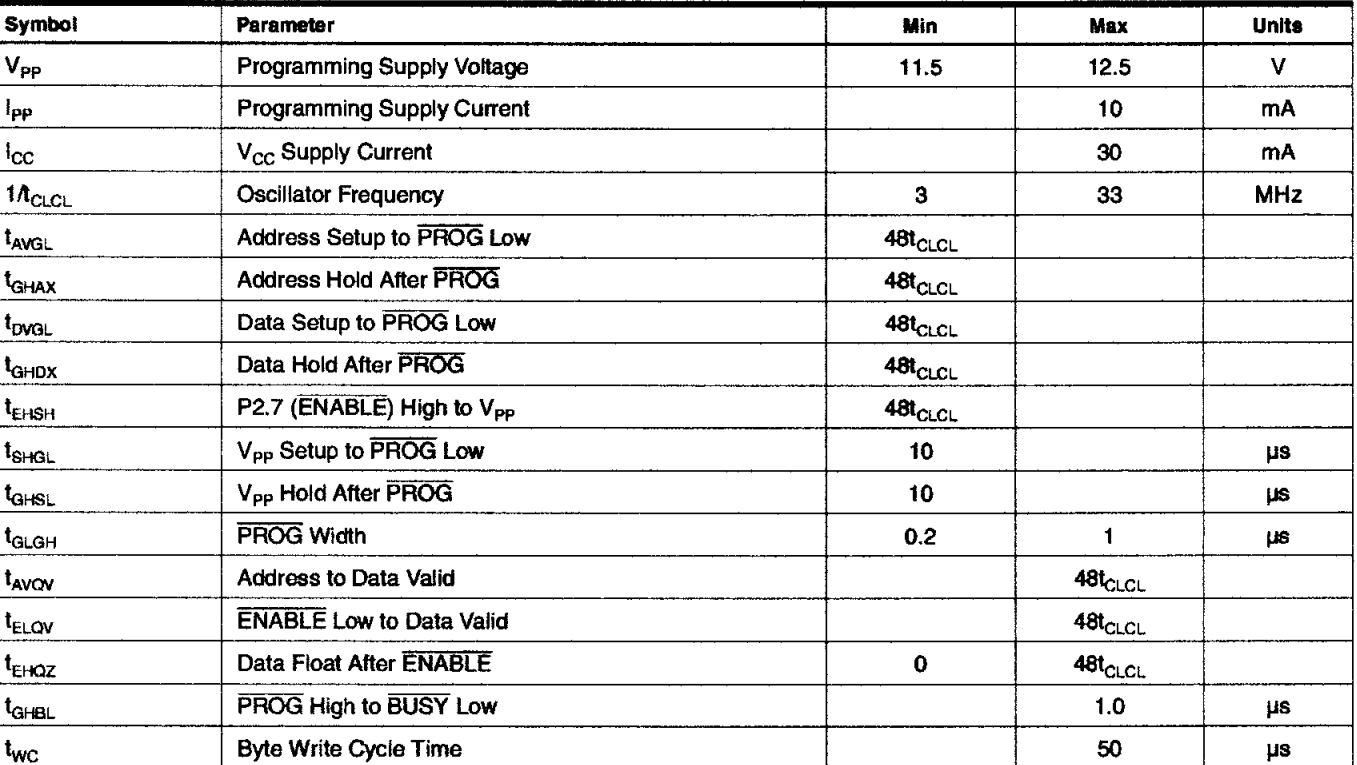

### Figure 6. Flash Programming and Verification Waveforms - Parallel Mode

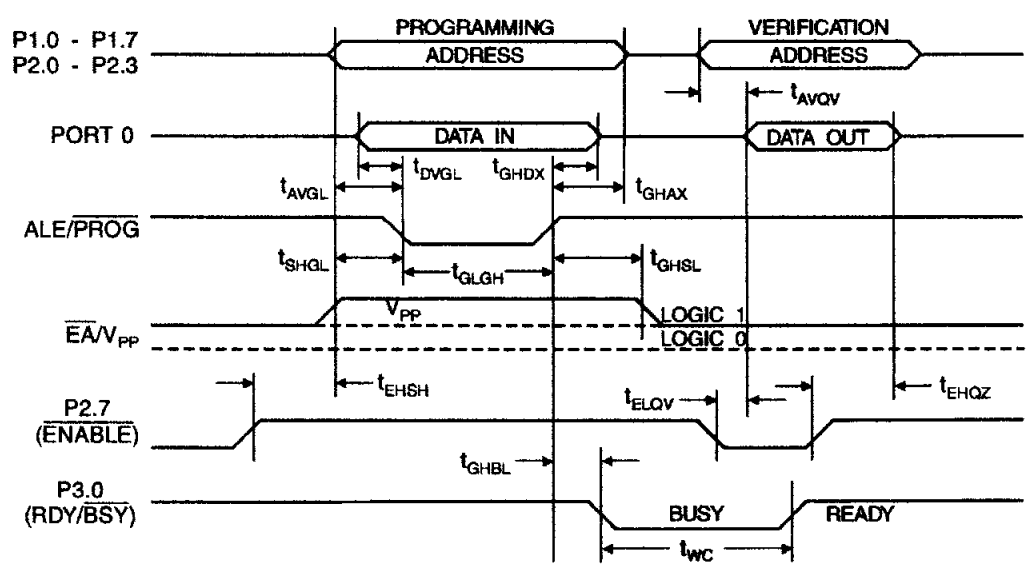

16

Figure 7. Flash Memory Serial Downloading

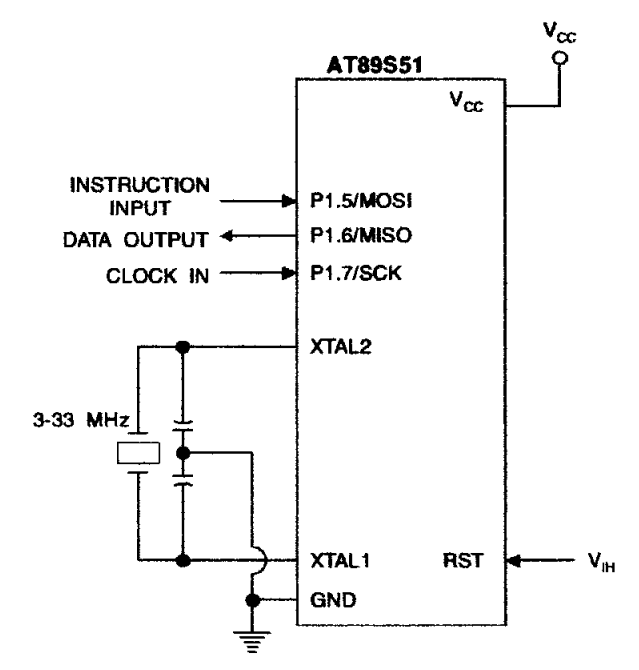

### Flash Programming and Verification Waveforms - Serial Mode

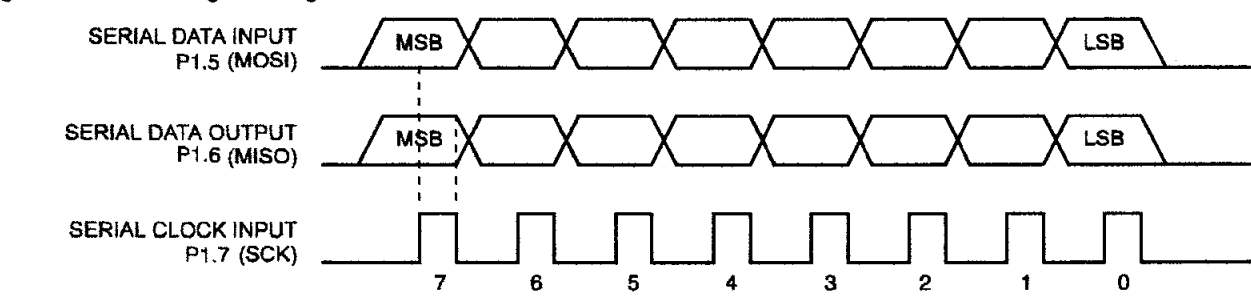

Figure 8. Serial Programming Waveforms

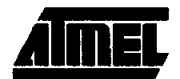

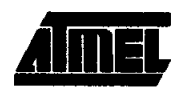

### fable 8. Serial Programming Instruction Set

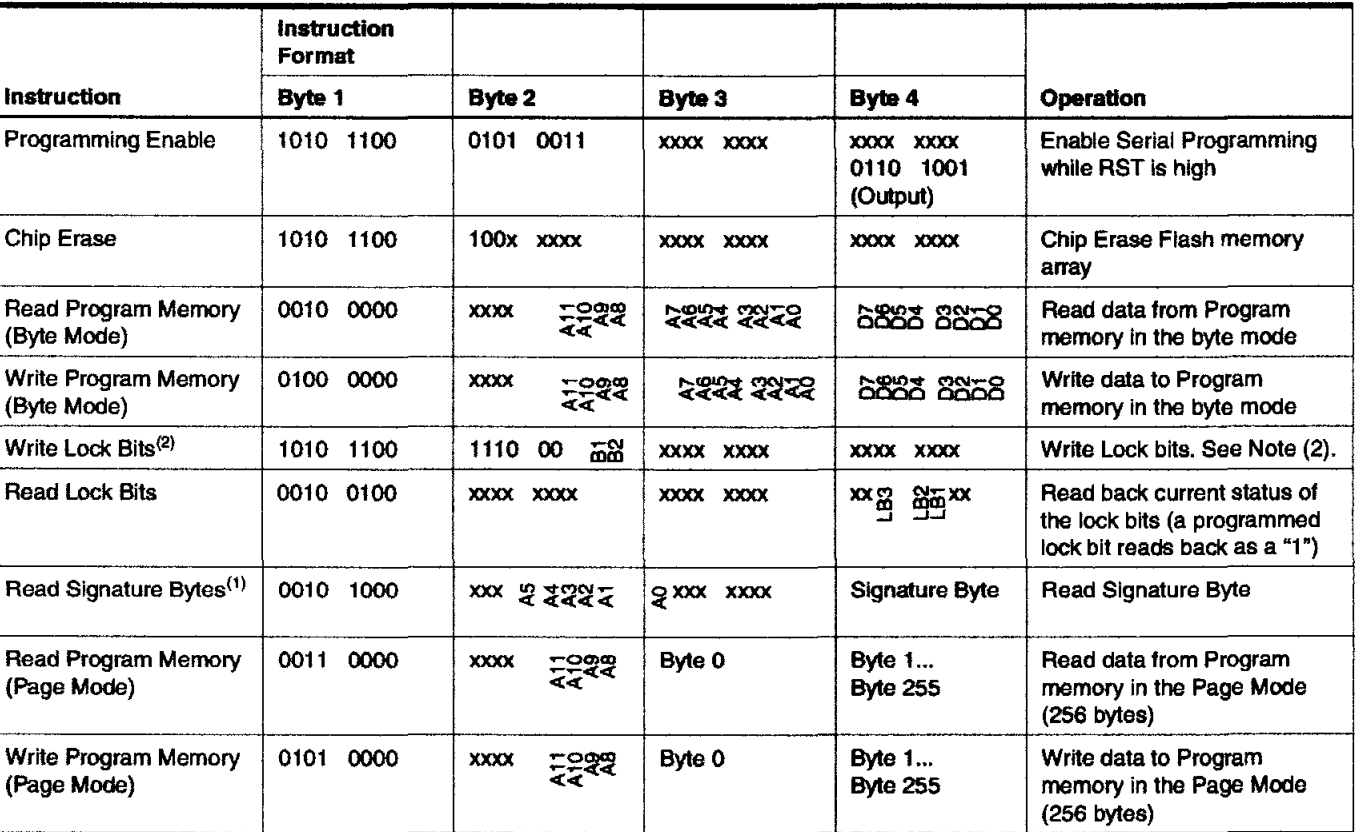

ctes: 1. The signature bytes are not readable in Lock Bit Modes 3 and 4.

2. B1 = 0, B2 = 0  $\rightarrow$  Mode 1, no lock protection B1 = 0, B2 = 1  $\rightarrow$  Mode 2, lock bit 1 activated

 $B1 = 1$ ,  $B2 = 0 \rightarrow$  Mode 3, lock bit 2 activated  $B1 = 1$ ,  $B1 = 1 \rightarrow$  Mode 4, lock bit 3 activated Each of the lock bits needs to be activated sequentially before Mode 4 can be executed.

After Reset signal is high, SCK should be low for at least 64 system clocks before it goes high to clock in the enable data bytes. No pulsing of Reset signal is necessary. SCK should be no faster than 1/16 of the system clock at XTAL1.

For Page Read/Write, the data always starts from byte 0 to 255. After the command byte and upper address byte are latched, each byte thereafter is treated as data until all 256 bytes are shifted in/out. Then the next instruction will be ready to be decoded.

### Serial Programming Characteristics

Figure 9. Serial Programming Timing

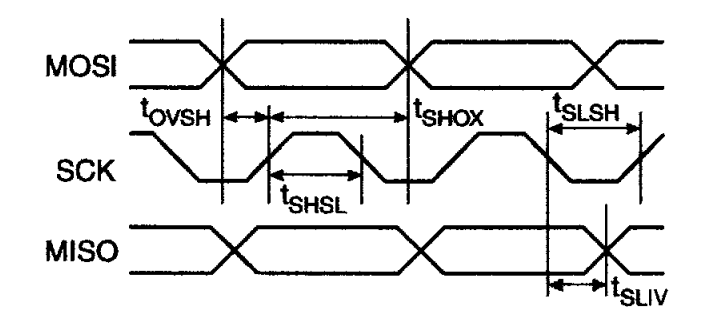

### Table 9. Serial Programming Characteristics,  $T_A = -40^{\circ}C$  to 85°C,  $V_{CC} = 4.0 - 5.5V$  (Unless Otherwise Noted)

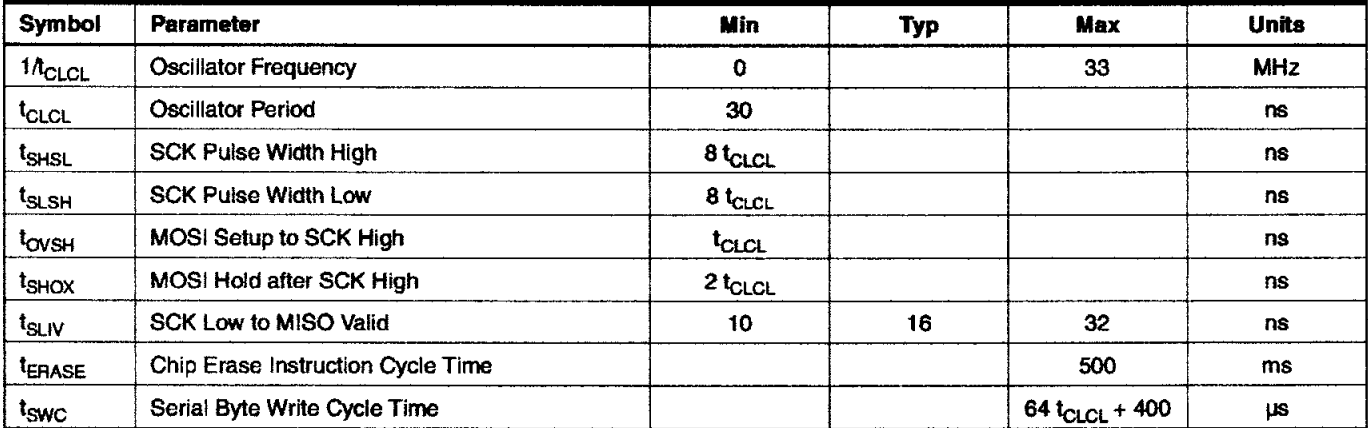

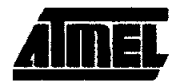

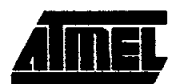

### **'bsolute Maximum Ratings\***

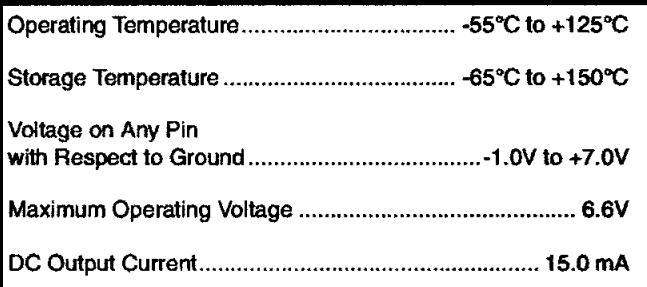

"NOTICE: Stresses beyond those listed under "Absolute Maximum Ratings" may cause permanent damage to the device. This is a stress rating only and functional operation of the device at these or any other conditions beyond those Indicated In the operational sections of this specification is not implied. Exposure to absolute maximum rating conditions for extended periods may affect device reliability.

### **)C Characteristics**

The values shown in this table are valid for  $T_A = -40^{\circ}C$  to 85°C and  $V_{CC} = 4.0V$  to 5.5V, unless otherwise noted.

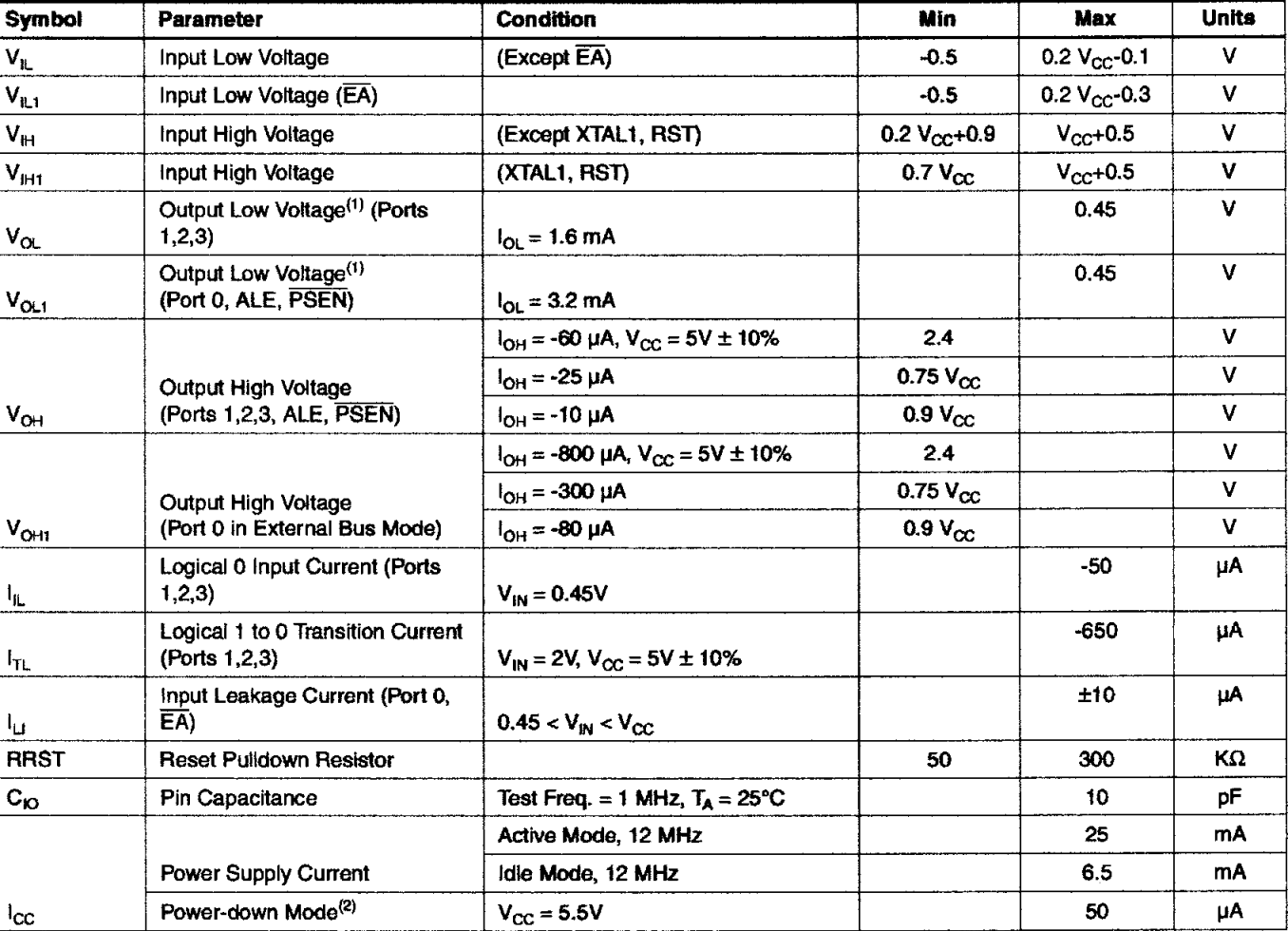

.. ~otes: 1. Under steady state (nolHranslent) conditions, 10L must be externally limited as follows: Maximum  $I_{OL}$  per port pin: 10 mA Maximum I<sub>OL</sub> per 8-bit port: Port 0: 26 mA Ports I, 2, 3: 15 mA Maximum total  $I_{OL}$  for all output pins: 71 mA If I<sub>OL</sub> exceeds the test condition, V<sub>OL</sub> may exceed the related specification. Pins are not guaranteed to sink current greater than the listed test conditions.

2. Minimum  $V_{CC}$  for Power-down is 2V.

### **AC Characteristics**

Jnder operating conditions, load capacitance for Port 0, ALE/PROG, and PSEN = 100 pF; load capacitance for all other outputs =  $80$  pF.

### External Program and Data Memory Characteristics

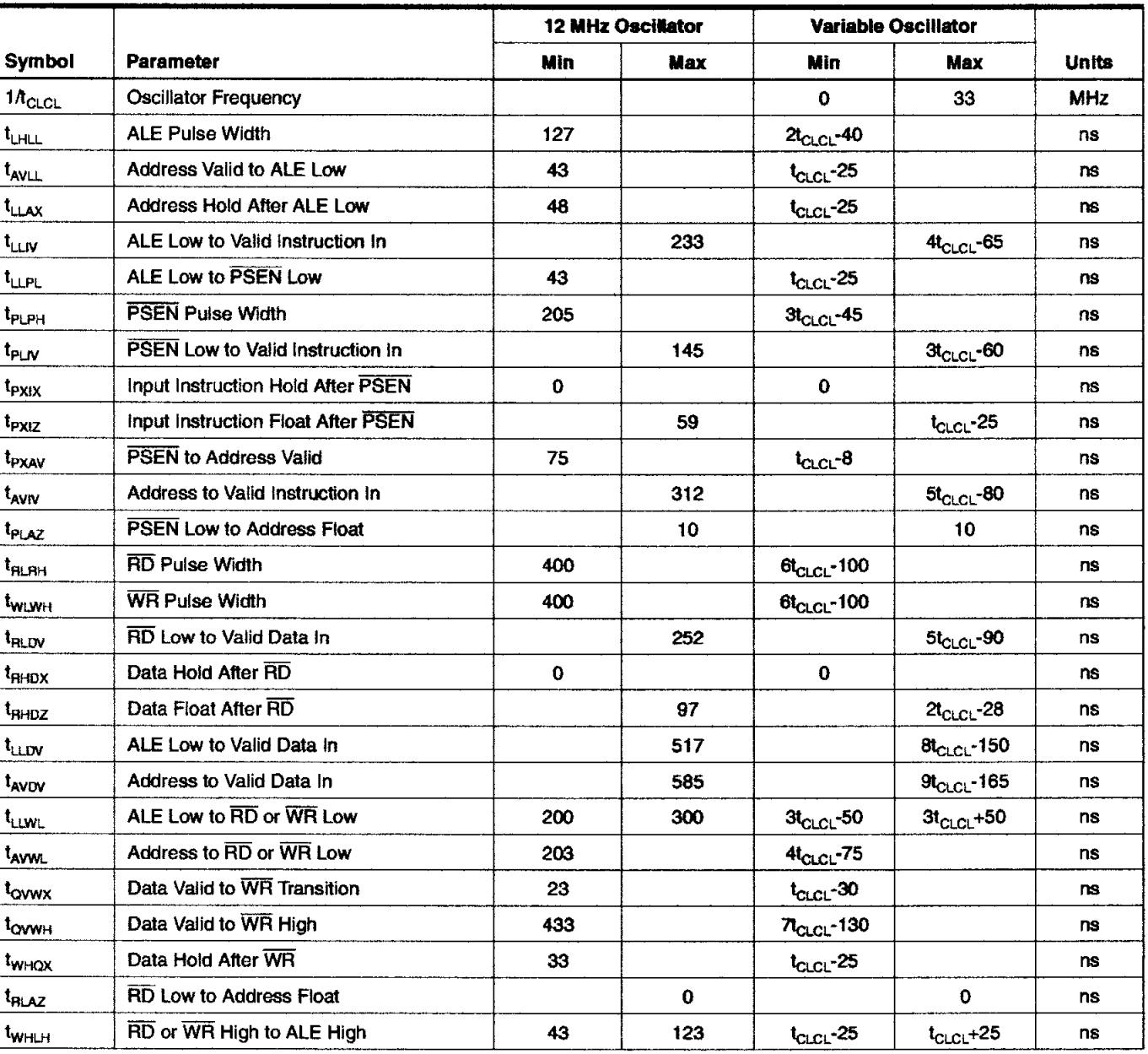

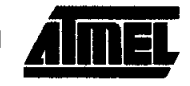

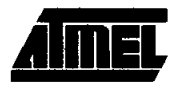

### **External Program Memory Read Cycle**

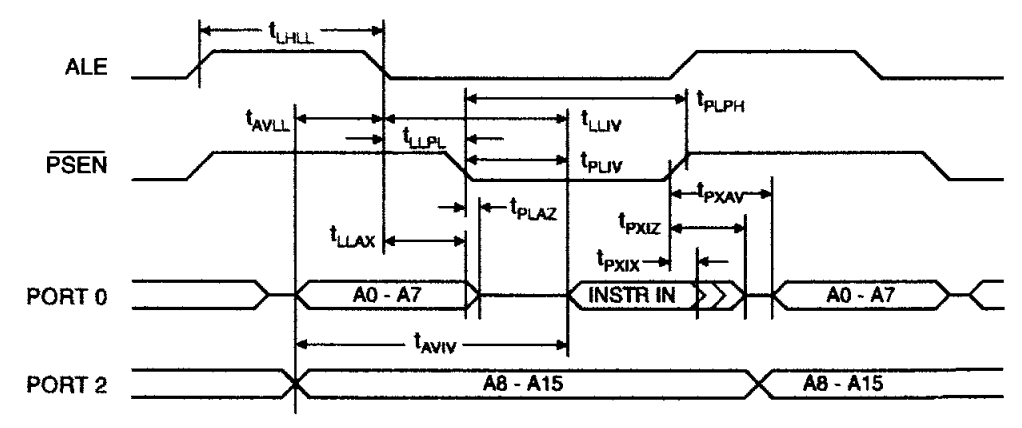

### **External Data Memory Read Cycle**

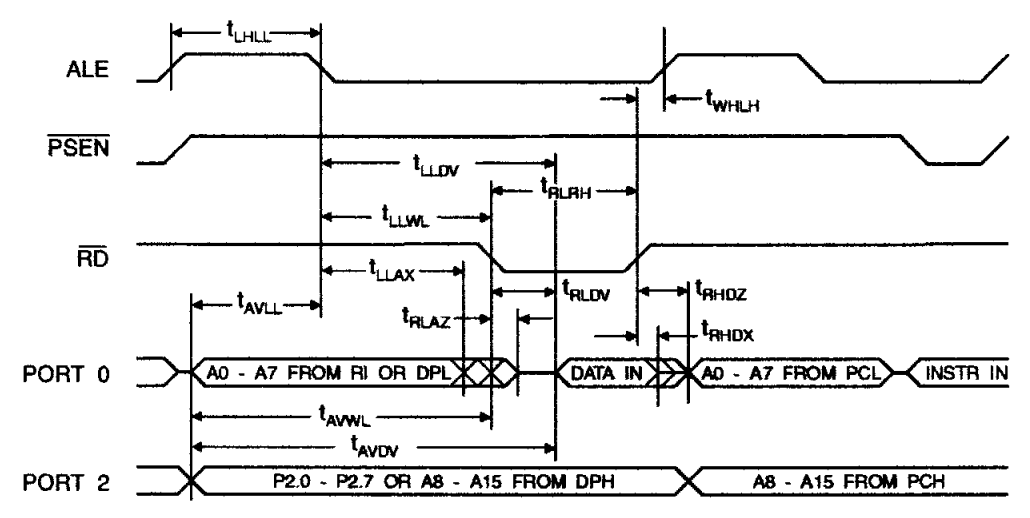

22

#### - t<sub>ւнււ</sub> **ALE twhen PSEN** t<sub>lim</sub> -t<sub>wuwh</sub>. **WR**  $\boldsymbol{\mathit{t}}_{\text{LAX}}$ - t<sub>whox</sub> .t<sub>avll.</sub>.. tovwx t<sub>ovwh</sub>. A0 - A7 FROM RI OR DPL PORT 0 DATA OUT AD - A7 FROM PCL WINSTR IN - t<sub>avwl</sub> -PORT 2 P2.0 - P2.7 OR A8 - A15 FROM DPH A8 - A15 FROM PCH

### **External Data Memory Write Cycle**

### **External Clock Drive Waveforms**

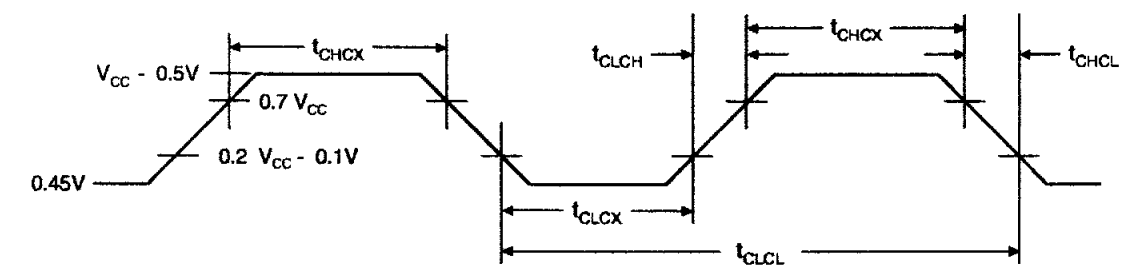

### **External Clock Drive**

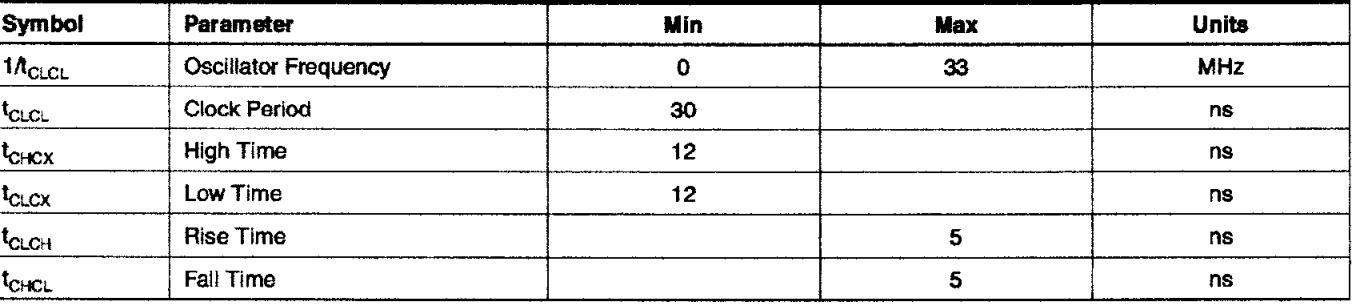

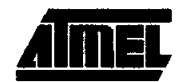

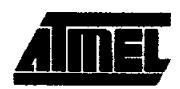

## Serial Port Timing: Shift Register Mode Test Conditions

The values in this table are valid for  $V_{CC} = 4.0V$  to 5.5V and Load Capacitance = 80 pF.

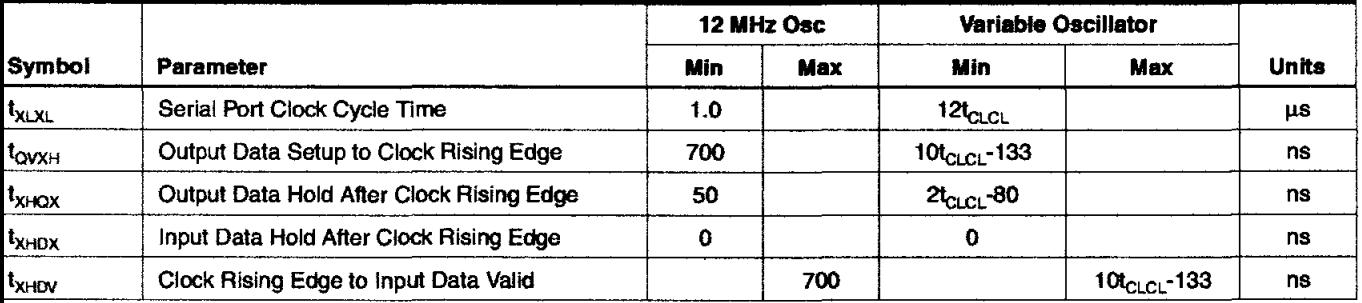

### Shift Register Mode Timing Waveforms

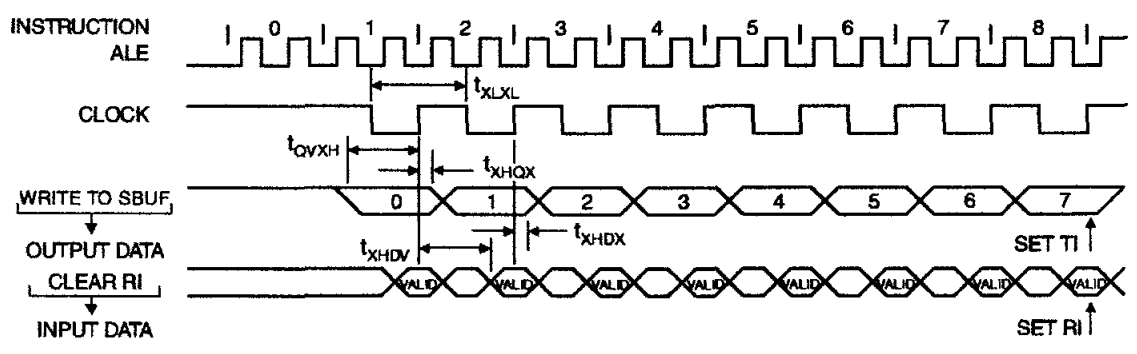

### AC Testing Input/Output Waveforms<sup>(1)</sup>

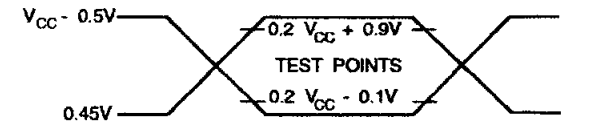

lote: 1. AC inputs during testing are driven at V<sub>CC</sub> - 0.5V for a logic 1 and 0.45V for a logic 0. Timing measurements are made at V<sub>IH</sub> min. for a logic 1 and  $V_{\text{R}}$  max. for a logic 0.

### <sup>=</sup>Ioat Waveforms<sup>(1)</sup>

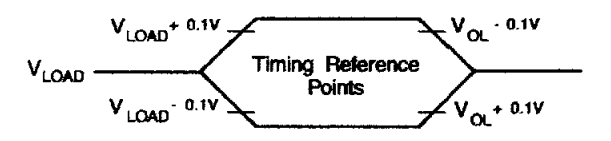

lote: 1. For timing purposes, a port pin is no longer floating when a 100 mV change from load voltage occurs. A port pin begins to float when a 100 mV change from the loaded  $V_{OH}/V_{OL}$  level occurs.

# **Jrdering Information**

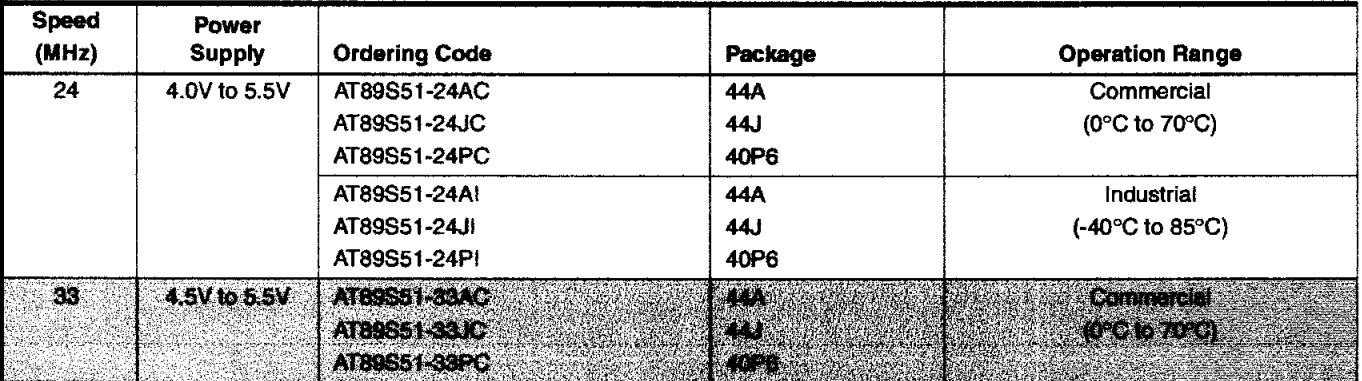

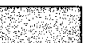

 $=$  Preliminary Availability

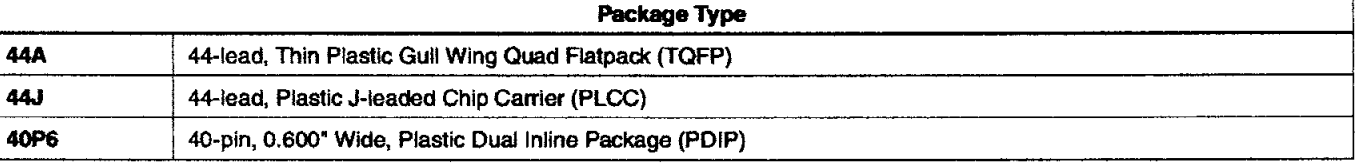

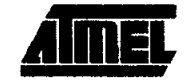

<u>e de la pro</u>
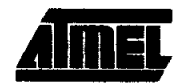

# **Packaging Information**

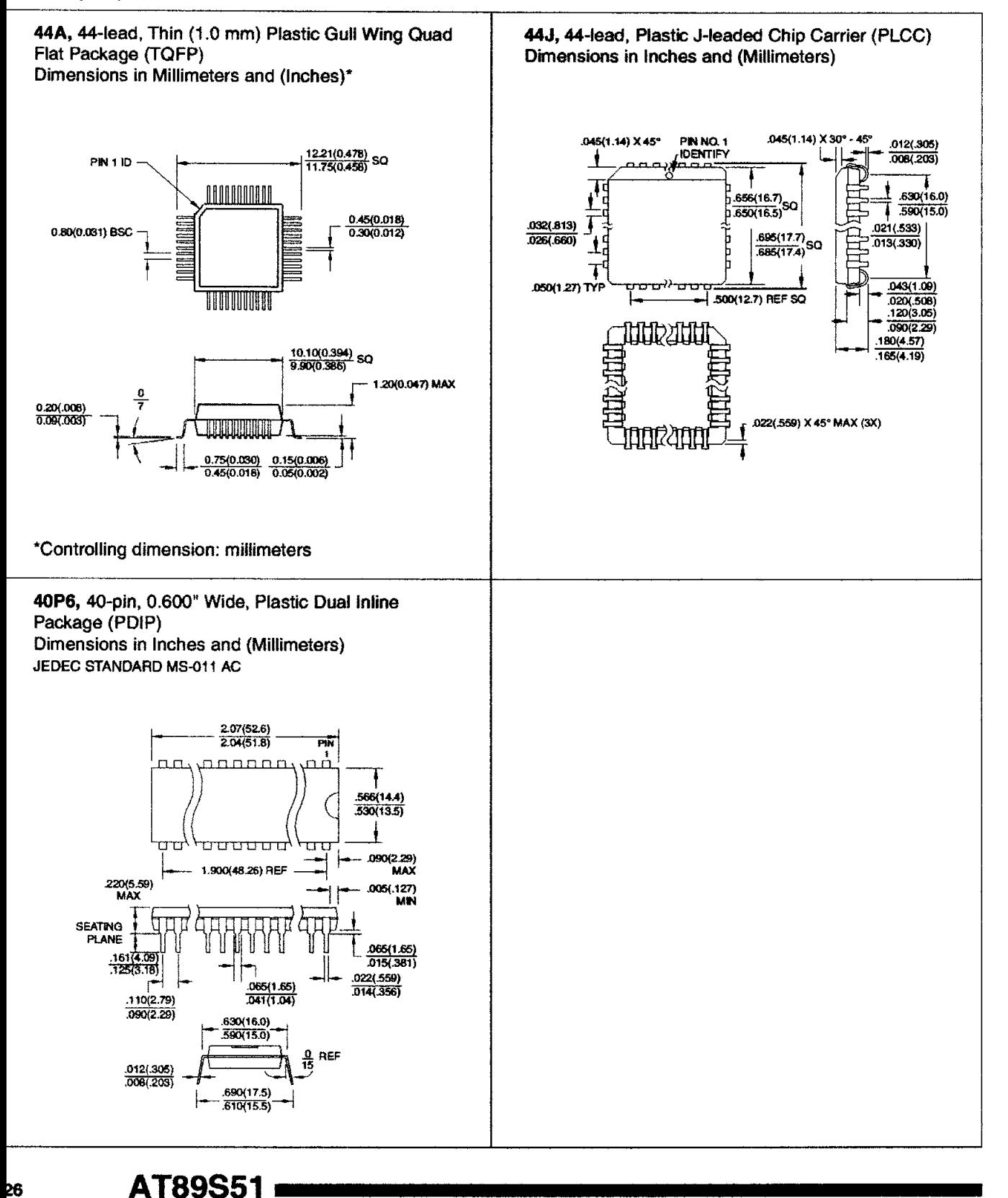

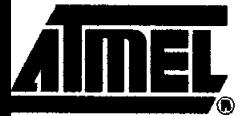

## **Atmel Headquarters**

*Corporate Headquarters*  2325 Orchard Parkway San Jose, CA 95131 TEL (408) 441-0311 FAX (408) 487-2600

*Europe*  Atmel SarL Route des Arsenaux 41 Casa Postale 80 CH-1705 Fribourg **Switzerland** TEL (41) 26-426-5555 FAX (41) 26-426-5500

*Asia* 

Atmel Asia, Ltd. Room 1219 Chinachem Golden Plaza 77 Mody Road Tsimhatsui East Kowloon Hong Kong TEL (852) 2721-9778 FAX (852) 2722-1369

*Japan* 

Atmel Japan K.K. 9F, Tonetsu Shinkawa Bldg. 1-24-8 Shlnkawa Chuo-ku, Tokyo 104-0033 Japan TEL (81) 3-3523-3551 FAX (81) 3-3523-7581

### **Atmel Product Operations**

*Atmel Colorado Springs*  1150 E. Cheyenne Mtn. Blvd. Colorado Springs, CO 80906 TEL (719) 576-3300 FAX (719) 540-1759

*Atmel Grenoble*  Avenue de Rochepleine BP 123 38521 Saint-Egreve Cedex, France TEL (33) 4-7658-3000 FAX (33) 4-7658-3480

*Atmel Heilbrotut*  Theresienstrasse 2 **POB 3535** 0-74025 Heilbronn, Germany TEL (49) 71 31 672594

FAX (49) 71 31 672423

*Atmel Nantes*  La Chantrerie BP 70602 44306 Nantes Cedex 3, France TEL (33) 0240 18 18 18 FAX (33) 0 2 40 18 19 60

*Atmel Rousset*  Zone Industrielle 13106 Rousset Cedex, France TEL (33) 4-4253-6000 FAX (33) 4-4253-6001

*Atmel Smart Card ICs*  Scottish Enterprise Technology Park East Kilbride, Scotland G75 0QR TEL (44) 1355-357-000 FAX (44) 1355-242-743

> *e-mail*  Iiterature@atmeLcom

*Web Site*  http://www.atmel.com

#### <sup>~</sup>Atmal Corporation 2001.

Itmel Corporation makes no warranty for the use of Hs products, other than those expressly contained in the Company's standard warranty 'hich is detailed in Atmel's Terms and Conditions located on the Company's web site. The Company assumes no responsibility for any errors 'hich may appear in this document, reserves the right to change devices or specifications detailed herein at any time without notice, and does lot make any commitment to update the information contained herein. No licenses to patents or other intellectual property of Atmel are granted *ry* the Company in connection with the sale of Atmel products, expressly or by implication. Atmers products are not authorized for use as critical :omponents In life support devices or systems.

 $\tt{TIMEL<sup>®</sup>}$  is the registered trademark of Atmel.

ACS-51® is the registered trademark of Intel Corporation. Terms and product names in this document may be rademarks of others.

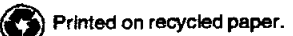

2487A-10/01/xM

## **BIODATA PENULIS**

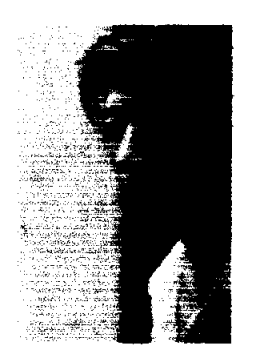

Nama : Andri Febrianto Fajar NRP : 5103003022 Tempat / Tgl. Lahir: Surabaya, 03 Februari 1986 Agama : Katotik AJama! : Jatan Raya Driyorejo No. 32 Gresik 61177

## Riwayat **Pendidikan :**

- Tahun 1997, Julus SDN Cangkir I, Gresik.
- Tahun 2000, lulus SLTPN I Driyorejo, Gresik.
- Tahun 2003, lulus SMUN 9, Surabaya.
- Tahun 2003 hingga biodata ini ditulis tercatat sebagai mahasiswa Fakultas Teknik Jurusan Teknik .Elektro di Universitas Katolik Widya Mandala Surabaya.

PERPUSTAKAAN Universitas Katolik Widya  $\begin{bmatrix} 5 & 1 & A & A & A \\ B & B & A & B & A & B \end{bmatrix}$  $S\begin{array}{l}\n\textbf{U}\textbf{K}\textbf{A}\textbf{B}\textbf{A}\textbf{Y}\textbf{A}\n\end{array}$